# **BAB V**

### **IMPLEMENTASI DAN PENGUJIAN SISTEM**

#### **5.1 HASIL IMPLEMENTASI**

Hasil implementasi digunakan untuk menerapkan perancangan program yang dibuat sesuai dengan sistem yang telah dirancang. Implementasi memandukan dengan rancangan basis data menggunakan *database* MySQL, rancangan antarmuka baik rancangan input ataupun rancangan output dan algoritma program menggunakan bahasa pemograman PHP menjadi satu kesatuan yang berfungsi sebagai media mengolahan data serta dijalakan menggunakan *browser* seperti *firefox, chorme*  ataupun *browser* lainnya Adapun implementasi program untuk sistem *e-commerce* sebagai media promosi dan penjualan produk pada Toko Baju Merry dapat dijabarkan, yaitu :

#### 1. Halaman *Home* Pengunjung

Halaman *home* pengunjung merupakan tampilan yang berisikan menu-menu untuk membuka halaman lainnya, informasi mengenai Toko Baju Merry seperti sejarah berdiri, kategori produk, cara menghubungi perusahaan dan rekan kerja bank. Gambar 5.1 merupakan hasil implementasi dari rancangan pada gambar 4.36.

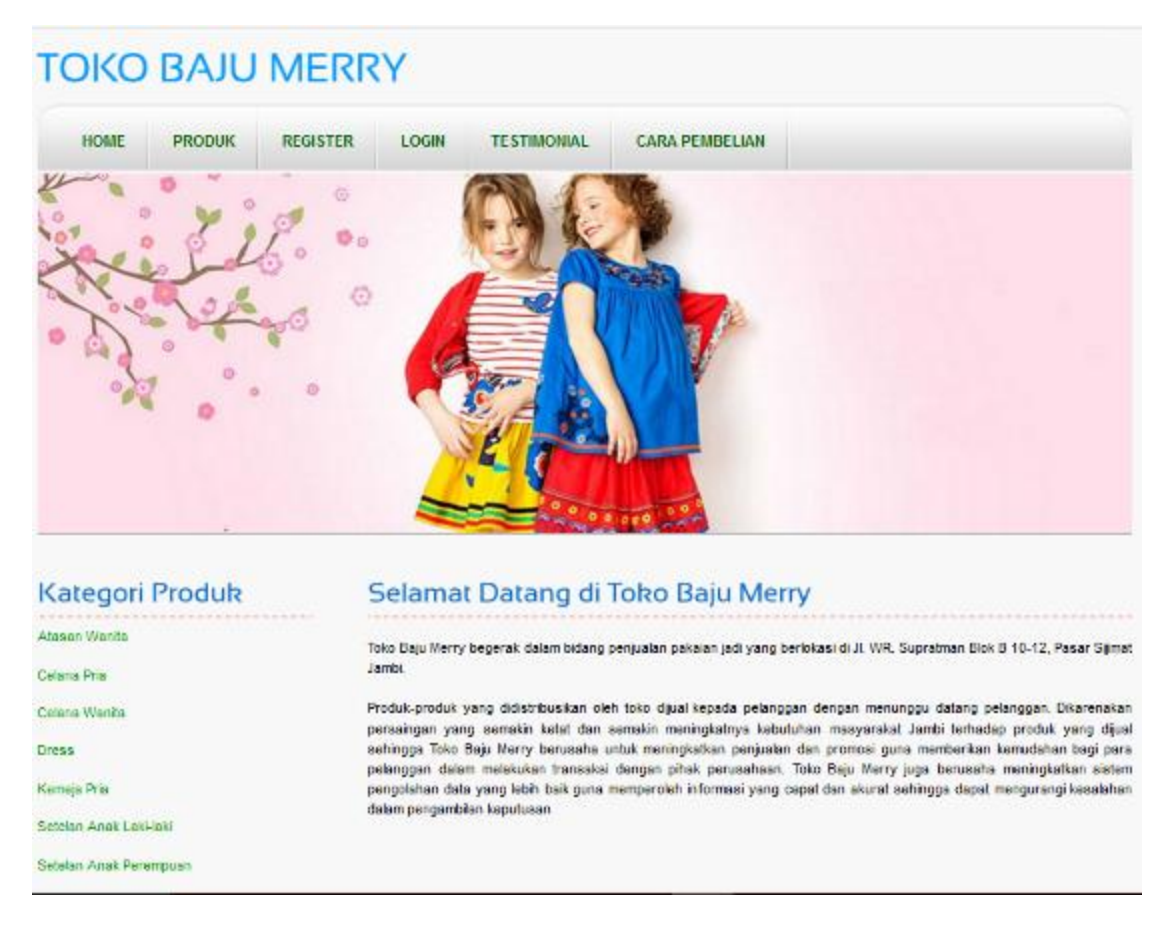

**Gambar 5.1 Halaman** *Home* **Pengunjung**

### 2. Halaman Produk

Halaman produk merupakan tampilan yang berisikan informasi mengenai produk-produk yang ditawarkan oleh Toko Baju Merry dimana terdapat nama, harga, kategori dan detail dari produk. Gambar 5.2 merupakan hasil implementasi dari rancangan pada gambar 4.37.

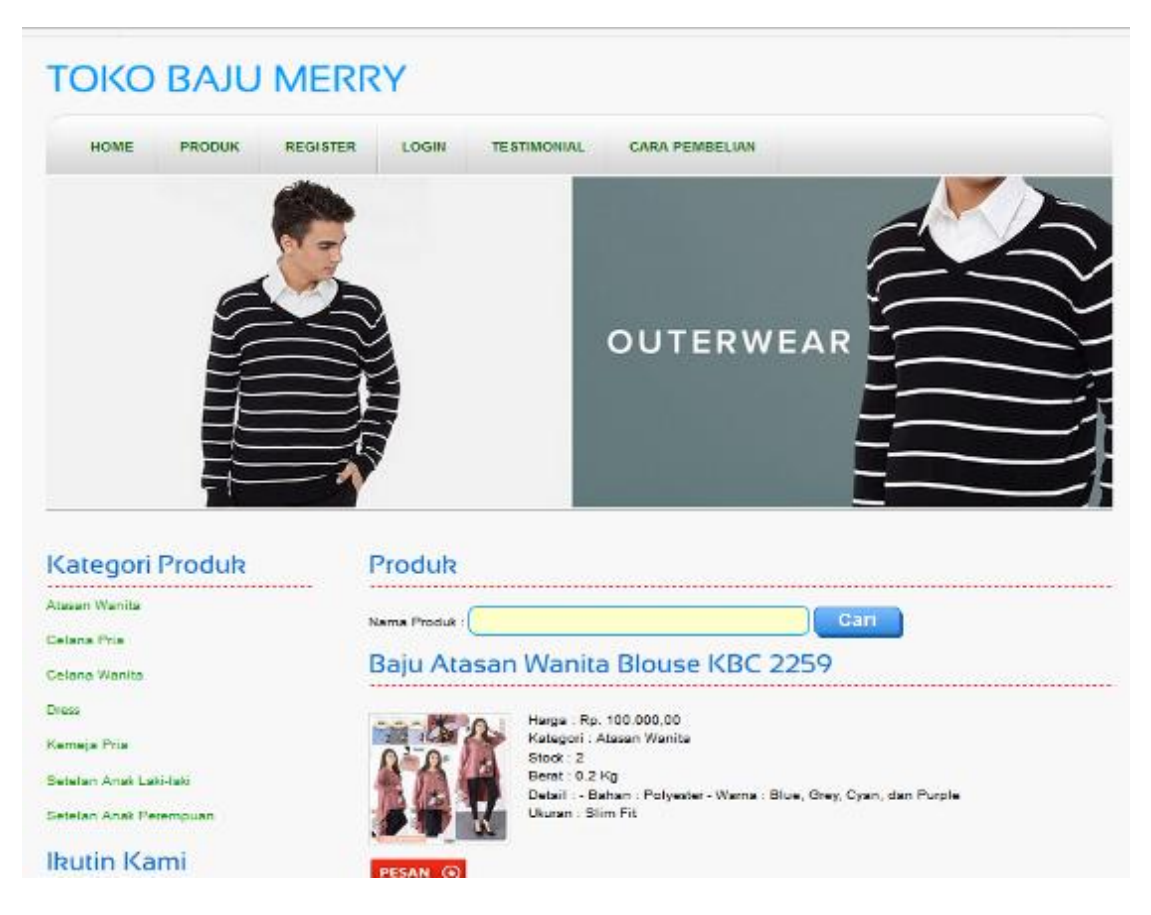

**Gambar 5.2 Halaman Produk**

# 3. Halaman Cara Pembelian

Halaman cara pembelian merupakan tampilan yang berisikan informasi mengenai cara pemesanan, cara pembayaran via transfer dan cara konfirmasi pembayaran yang digunakan oleh Toko Baju Merry. Gambar 5.3 merupakan hasil implementasi dari rancangan pada gambar 4.38.

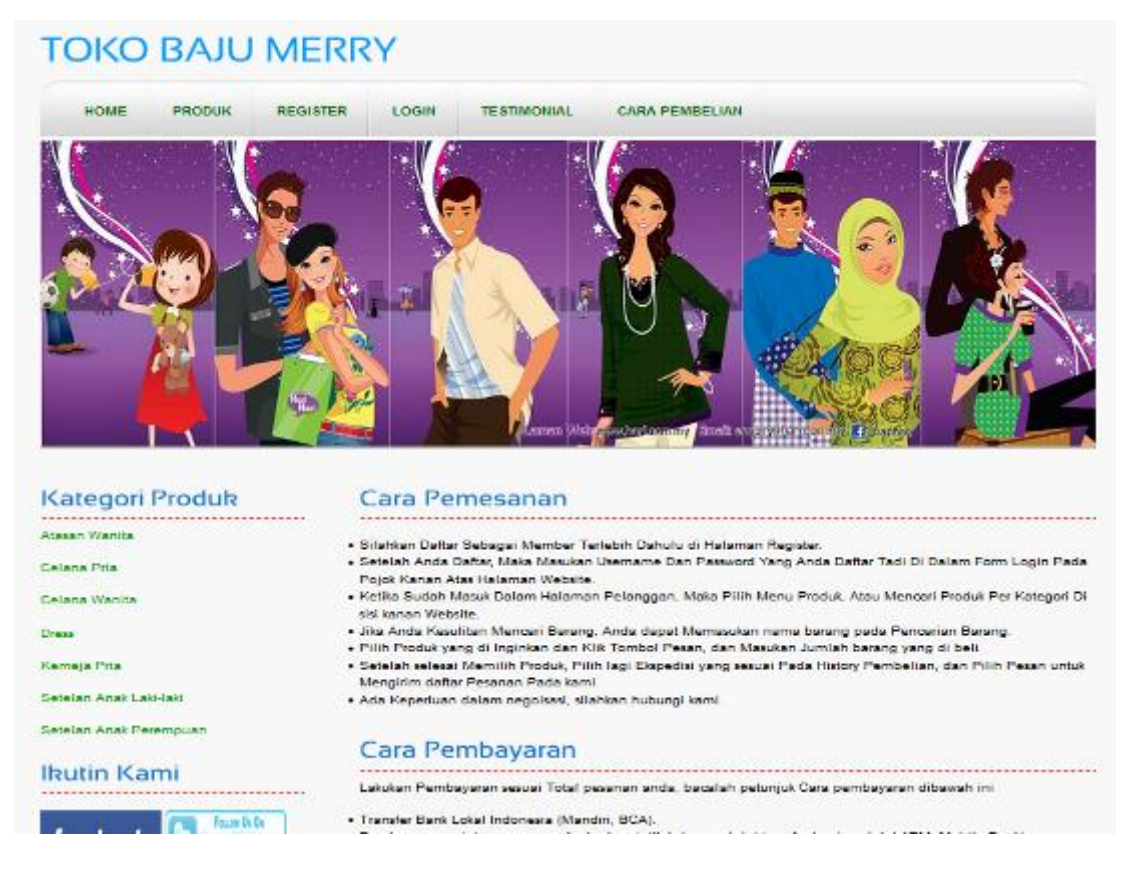

**Gambar 5.3 Halaman Cara Pembelian**

#### 4. Halaman Melihat Testimonial

Halaman melihat testimonial merupakan tampilkan yang berisikan informasi mengenai saran ataupun kritik yang diberikan oleh pengunjung yang pernah mengisi testimonial tersebut. Gambar 5.4 merupakan hasil implementasi dari rancangan pada gambar 4.39.

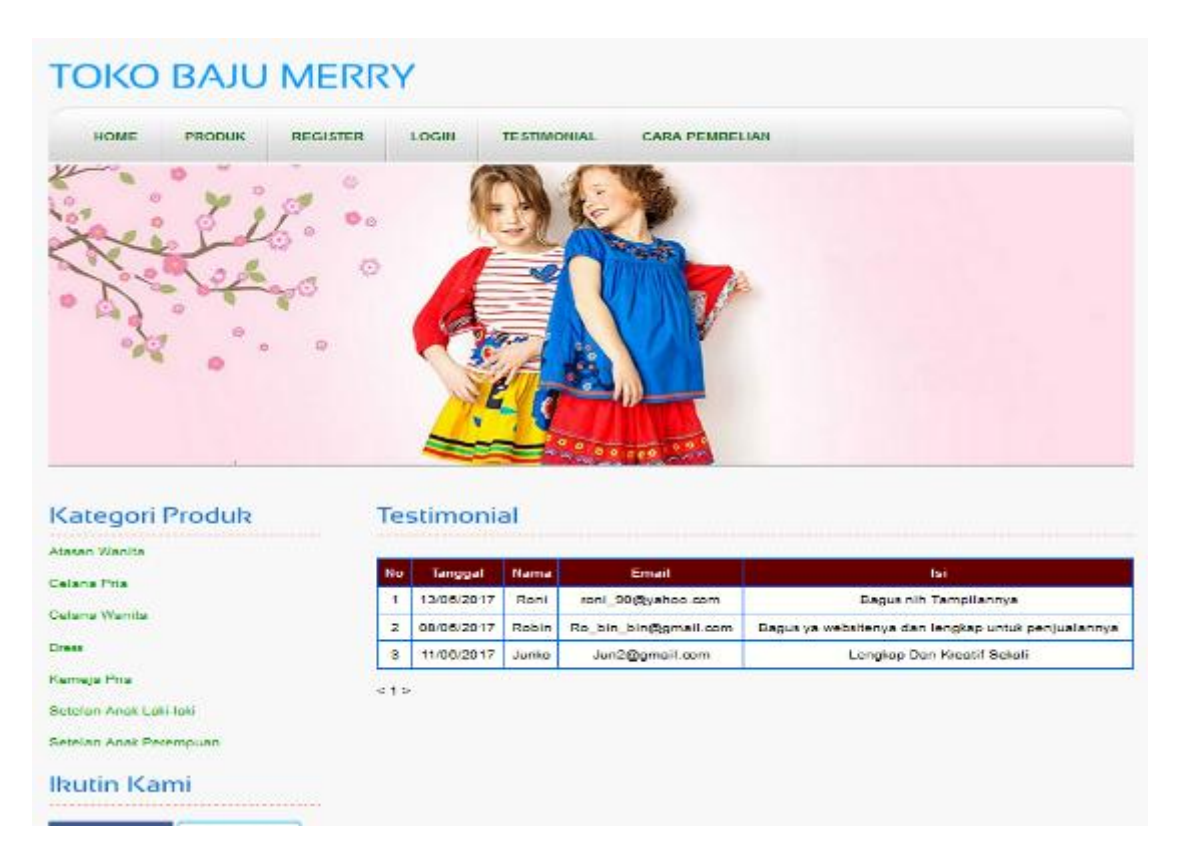

**Gambar 5.4 Halaman Melihat Testimonial**

### 5. Halaman Keranjang Belanja

Halaman keranjang belanja merupakan tampilan yang berisikan informasi Pesanan pelanggan dimana terdapat *link* untuk mengedit atau menghapus Pesanan tersebut dan pelanggan dapat memilih ekspedisi untuk pengantaran Pesanan tersebut. Gambar 5.5 merupakan hasil implementasi dari rancangan pada gambar 4.40.

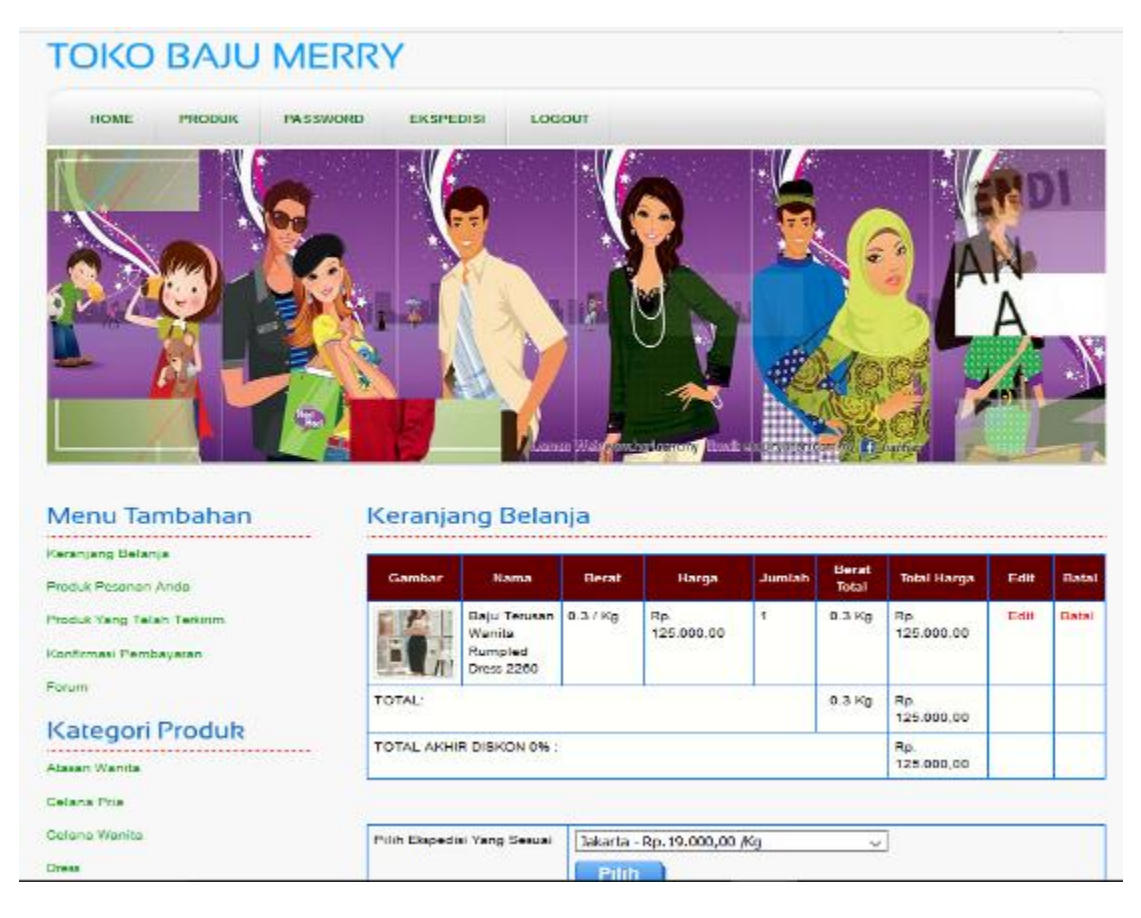

**Gambar 5.5 Halaman Keranjang Belanja**

### 6. Halaman Produk Pelanggan

Halaman produk pelanggan merupakan tampilan yang berisikan informasiinformasi produk yang ditawarkan dan terdapat *link* untuk memesan produk yang ditawarkan oleh Toko Baju Merry. Gambar 5.6 merupakan hasil implementasi dari rancangan pada gambar 4.41.

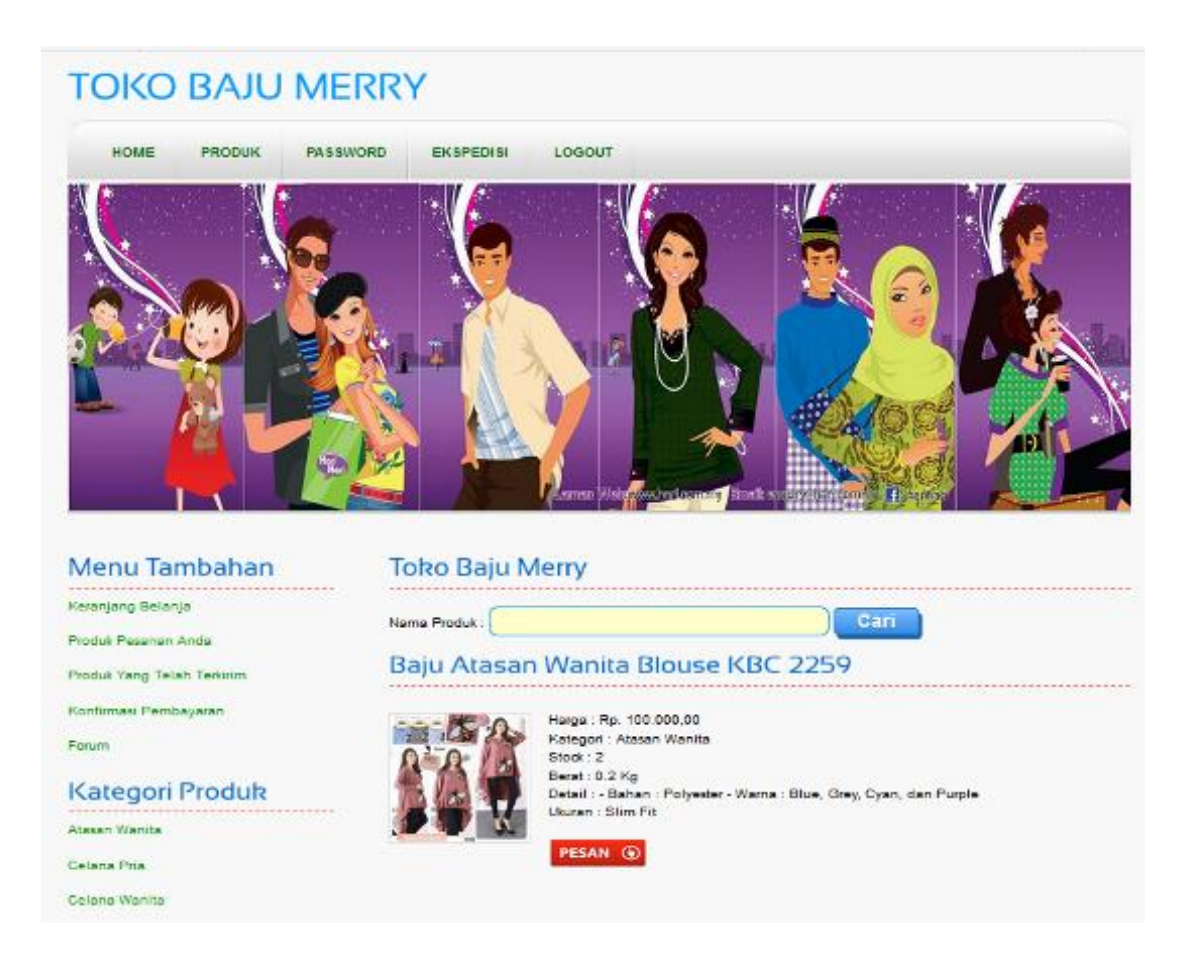

**Gambar 5.6 Halaman Produk Pelanggan**

### 7. Halaman *Home* Admin

Halaman *home* admin berisikan visi & misi Toko Baju Merry dan menu-menu untuk menampilkan halaman lainnya. Gambar 5.7 merupakan hasil implementasi dari rancangan pada gambar 4.42

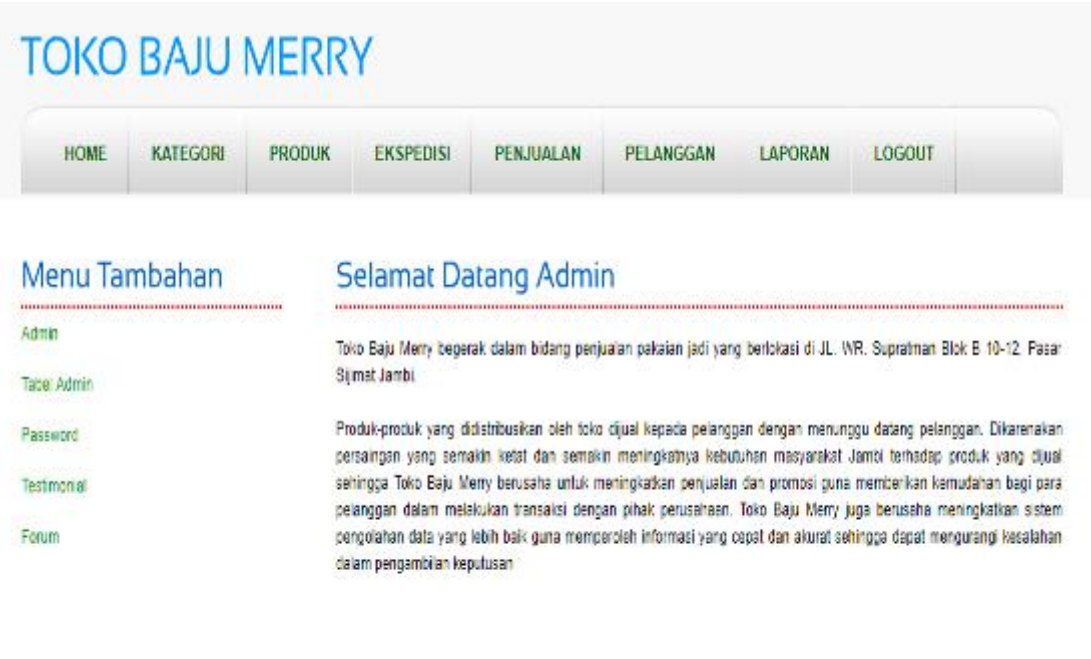

Copyright @ 2019 Toko Baju Merry

**Gambar 5.7 Halaman** *Home* **Admin**

# 8. Halaman Melihat Kategori

Halaman melihat kategori merupakan tampilan yang berisikan informasi dari jenis produk dan terdapat *link* untuk menghapus kategori yang diinginkan. Gambar 5.8 merupakan hasil implementasi dari rancangan pada gambar 4.43.

| <b>HOME</b>                  | <b>KATEGORI</b> | <b>PRODUK</b> | <b>EKSPEDISI</b> | <b>PENJUALAN</b> | <b>PELANGGAN</b> | <b>LAPORAN</b>         | LOGOUT |               |
|------------------------------|-----------------|---------------|------------------|------------------|------------------|------------------------|--------|---------------|
|                              | Menu Tambahan   |               | Kategori         |                  |                  |                        |        |               |
| <b>Methat Semua Kategori</b> |                 |               | Kode Kategori    |                  |                  | Kutegori               |        | <b>Delete</b> |
|                              |                 |               | <b>PURSEY</b>    |                  |                  | Atasan Wanda           |        | Dobblo        |
|                              |                 |               | P-0002           |                  |                  | Celana Pria            |        | Detete        |
|                              |                 |               | P-0003           |                  |                  | Celena Wonta           |        | Delete        |
|                              |                 |               | P-0004           |                  |                  | <b>DINAK</b>           |        | Detete        |
|                              |                 |               | P-0005           |                  |                  | Kernela Prie           |        | Delete        |
|                              |                 |               | <b>P-110010</b>  |                  |                  | Setelan Anak Laki-laki |        | 1204040       |
|                              |                 |               | P-0007           |                  |                  | Getelan Anak Perempuan |        | Delete        |

**Gambar 5.8 Halaman Melihat Kategori**

# 9. Halaman Pelanggan

Halaman pelanggan merupakan tampilan yang dapat diakses oleh admin yang berisikan data-data pelanggan, dan terdapat *link* untuk melihat Pesanan, produk yang telah terkirim, dan *link* untuk menghapus pelanggan. Gambar 5.9 merupakan hasil implementasi dari rancangan pada gambar 4.44.

| <b>TOKO BAJU MERRY</b>                          |                             |                                   |                  |                                                       |          |                |         |
|-------------------------------------------------|-----------------------------|-----------------------------------|------------------|-------------------------------------------------------|----------|----------------|---------|
| <b>HOME</b><br><b>PRODUK</b><br><b>KATEGORI</b> | <b>EKSPEDISI</b>            | <b>PENJUALAN</b>                  | <b>PELANGGAN</b> | <b>LAPORAN</b>                                        | LOGOUT   |                |         |
| Menu Tambahan<br>Melihat Semua Pembayaran       | Pelanggan<br>Nama Pelanggan |                                   |                  | Cari                                                  |          |                |         |
|                                                 | <b>Nama</b>                 | <b>Email</b>                      | <b>Taip</b>      | Alamat                                                | Passanan | <b>Histori</b> | Delette |
|                                                 | Duyanto                     | suyanto@yahoo.com                 | 081366776678     | JI, Muh, Yamin No. 25                                 | Pesanan  | Histori        | Detete  |
|                                                 | <b>Elfan Tandrio</b>        | elfan@yahoo.com                   | 0812733316       | J. Sudiman No. 2                                      | Pecanan  | Histori        | Delete  |
|                                                 | Julisantichen               | juliyanti@gmail.com               | 089824704558     | Jt. Dr. Mawardi Gang II RT<br>02. Thehok, Jambi Selat | Pesanan  | Histori        | Detete  |
|                                                 | 44.54                       |                                   |                  |                                                       |          |                |         |
|                                                 |                             |                                   |                  |                                                       |          |                |         |
|                                                 |                             |                                   |                  |                                                       |          |                |         |
|                                                 |                             | Copyright @ 2019 Toko Bata Marry, |                  |                                                       |          |                |         |
|                                                 |                             |                                   |                  |                                                       |          |                |         |

**Gambar 5.9 Halaman Pelanggan**

#### 10. Halaman Melihat Pesanan Pelanggan

Halaman melihat Pesanan pelanggan merupakan halaman yang hanya dapat diakses oleh admin dimana berisikan Pesanan pelanggan yang belum dikirim. Gambar 5.10 merupakan hasil implementasi dari rancangan pada gambar 4.45.

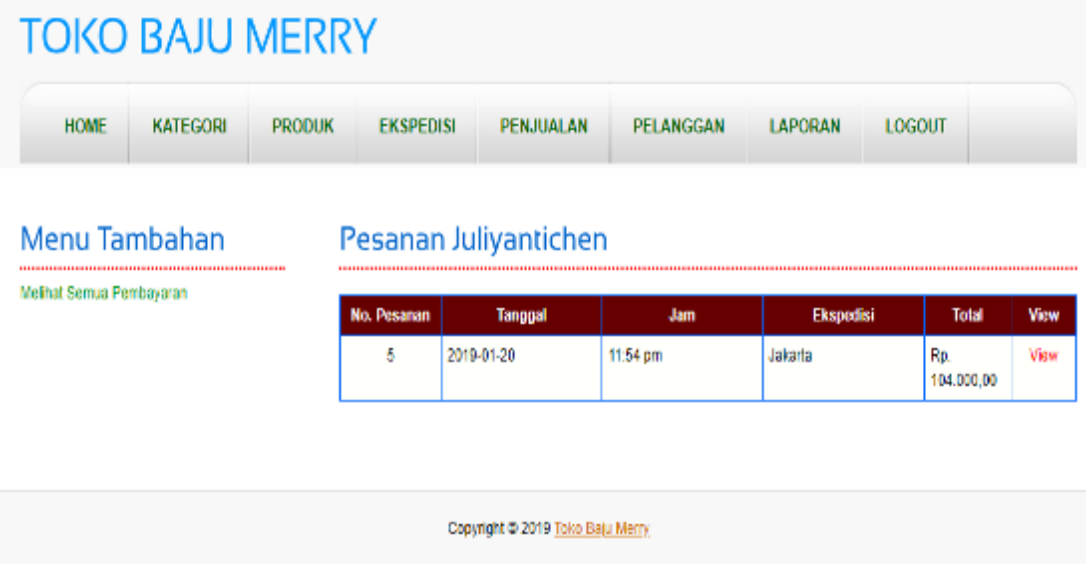

#### **Gambar 5.10 Halaman Melihat Pesanan Pelanggan**

#### 11. Halaman Produk Admin

Halaman produk admin merupakan tampilan yang berisikan informasi mengenai produk – produk yang dikelola admin dan terdapat *link* untuk menghapus, mengubah dan menambah stok produk. Gambar 5.11 merupakan hasil implementasi dari rancangan pada gambar 4.46.

| <b>HOME</b><br><b>KATEGORI</b> | <b>PRODUK</b> | EKSPEDISI                                          | PENJUALAN                                                                                                 | <b>PELANGGAN</b>                                                     | LAPORAN | LOGOUT |
|--------------------------------|---------------|----------------------------------------------------|----------------------------------------------------------------------------------------------------|----------------------------------------------------------------------|---------|--------|
| Menu Tambahan                  |               | Produk                                             |                                                                                                    |                                                                      |         |        |
| Melihat Semua Produk           |               | Nama Produk.<br>Baju Atasan Wanita Blouse KBC 2259 | Harga: Rp. 100 000,00<br>Kategori : Atasan Wanita<br>Stock: 2<br>Berat: 0.2 Kg<br>Delete Edit Tambah Stok | Detail : - Bahan : Polyester - Warna : Blue, Grey, Cyan, dan Purple  | Cari    |        |
|                                |               | Baju Atasan Wanita Sabrina RCT 2194                |                                                                                                    |                                                                      |         |        |
|                                |               |                                                    | Haga + Rp. 85.000,00<br>Kategori : Atasan Wanita<br>Stock: 3<br>Berst: 0.2 Kg<br>Delete Edit Tambah Stok  | Detail : - Warna : Mint, White, Pinkbaby, dan Khaki - Bahan : Katun. |         |        |
|                                |               | Celana Jeans Panjang Pria Levi's                   |                                                                                                    |                                                                      |         |        |
|                                |               |                                                    | Harga : Rp. 110.000.00<br>Kelegori : Celane Pris<br>Stock: 1<br>Berat: 0.5 Kg                             |                                                                      |         |        |

**Gambar 5.11 Halaman Produk Admin**

12. Halaman Melihat Ekspedisi

Halaman melihat ekspedisi digunakan oleh admin untuk melihat informasi mengenai ekspedisi yang digunakan untuk pengiriman produk ke tempat pelanggan sesuai dengan pilihan pelanggan dan terdapat *link* untuk menghapus ekspedisi yang diinginkan. Gambar 5.12 merupakan hasil implementasi dari rancangan pada gambar 4.47.

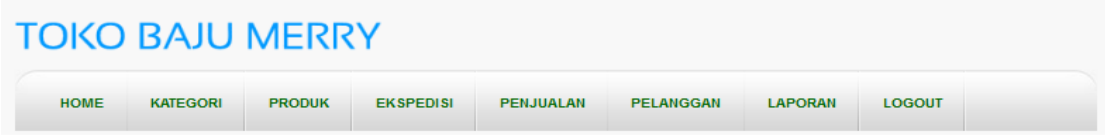

#### **Menu Tambahan**

Melihat Semua Ekspedisi

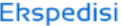

| Vama Ekspedisi : | Cari                 |                          |               |
|------------------|----------------------|--------------------------|---------------|
| Nama Ekspedisi   | Keterangan           | Harga                    | <b>Delete</b> |
| <b>JNE</b>       | Jakarta              | Rp.<br>19.000,00 /<br>Kg | delete        |
| <b>JNE</b>       | Palembang            | Rp.<br>28.000,00 /<br>Kg | delete        |
| <b>JNE</b>       | Medan                | Rp.<br>30.000,00 /<br>Kg | delete        |
| <b>JNE</b>       | Bandung              | Rp.<br>22.000,00 /<br>Kg | delete        |
| <b>JNE</b>       | Bengkulu             | Rp.<br>29.000,00 /<br>Kg | delete        |
| <b>JNE</b>       | Batam                | Rp.<br>29.000,00 /<br>Kg | delete        |
| <b>JNE</b>       | Muara Tebo           | Rp.<br>14.000,00 /<br>Kg | delete        |
| <b>JNE</b>       | Tanjung Jabung Timur | Rp.<br>17.000,00 /<br>Kg | delete        |
| <b>JNE</b>       | Muara Bulian         | Rp.                      | delete        |

**Gambar 5.12 Halaman Melihat Ekspedisi**

# 13. Halaman Penjualan

Halaman penjualan digunakan admin untuk dapat melihat penjualan dan pemesanan oleh pelanggan setelah mengklik salah satu dari menu yang disediakan. Gambar 5.13 merupakan hasil implementasi dari rancangan pada gambar 4.48.

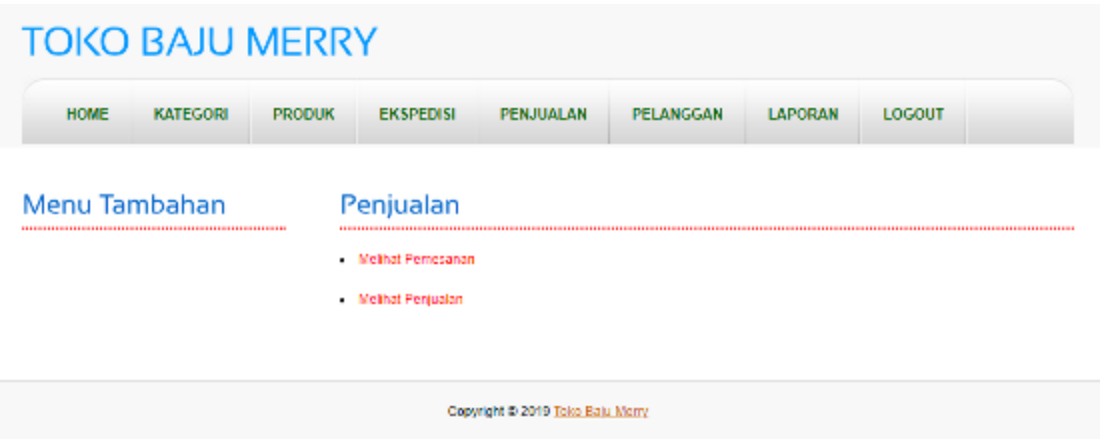

**Gambar 5.13 Halaman Penjualan**

# 14. Halaman Melihat Penjualan

Halaman melihat penjualan digunakan admin untuk melihat penjualan yang telah terjadi oleh pelanggan (dalam status telah terjual) dengan memsukkan tanggal awal dan akhir terlebih dahulu untuk melihat penjualan sesuai kriteria. Gambar 5.14 merupakan hasil implementasi dari rancangan pada gambar 4.49.

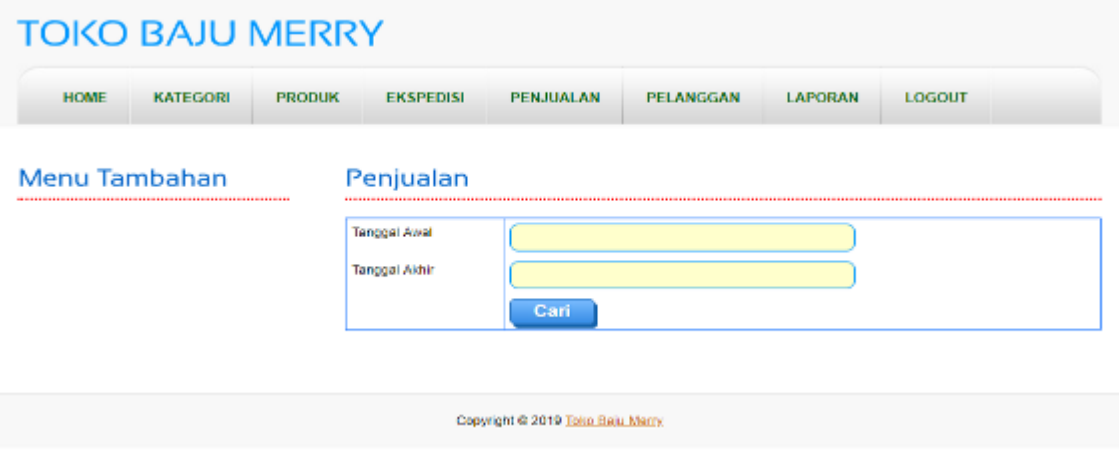

**Gambar 5.14 Halaman Melihat Penjualan**

#### 15. Halaman Tabel Penjualan

Halaman tabel penjualan digunakan admin untuk melihat penjualan yang dicari tadi dan sesuai dengan tanggal yang dimasukkan. Gambar 5.15 merupakan hasil implementasi dari rancangan pada gambar 4.50.

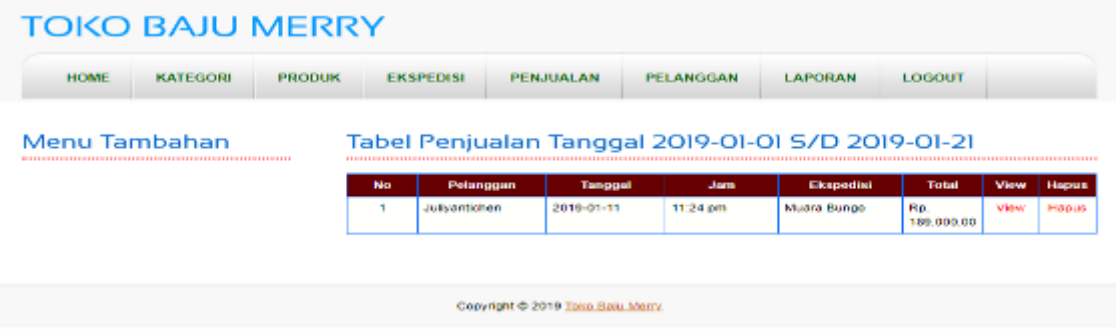

**Gambar 5.15 Halaman Tabel Penjualan**

### 16. Halaman Melihat Pemesanan

Halaman melihat pemesanan digunakan admin untuk melihat pemesanan yang telah terjadi oleh pelanggan (dalam status telah dipesan dan dibayar) dengan memsukkan tanggal awal dan akhir terlebih dahulu untuk melihat penjualan sesuai kriteria. Gambar 5.16 merupakan hasil implementasi dari rancangan pada gambar 4.51.

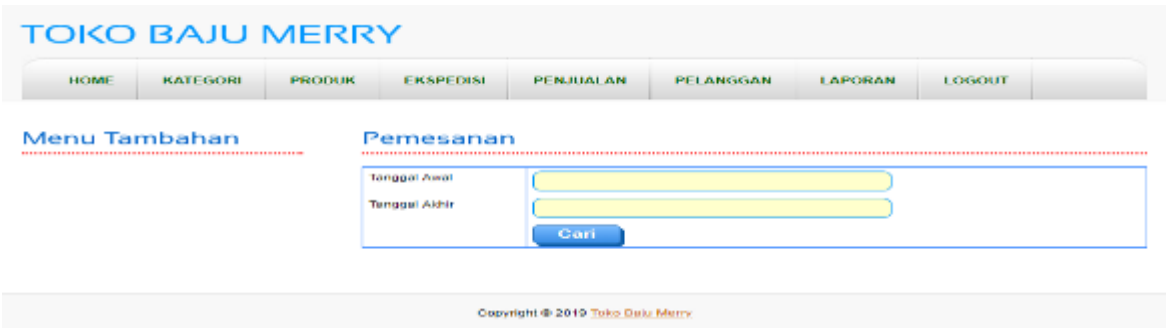

**Gambar 5.16 Halaman Melihat Pemesanan**

# 17. Halaman Tabel Pemesanan

Halaman tabel pemesanan digunakan admin untuk melihat pemesanan yang dicari tadi dan sesuai dengan tanggal yang dimasukkan dan memprosesnya dengan mengubah status pemesanan tersbut menjadi terjual sehingga menjadi penjualan. Gambar 5.17 merupakan hasil implementasi dari rancangan pada gambar 4.52.

| <b>HOME</b> | <b>КАТРСОЛИ</b> | <b>РИСШИК</b> |                                       | <b>FRESHBINE</b>                                  | <b>PENJUALAN</b> | <b>PELANCCAN</b> | <b>LAPOBAN</b>     |                    | <b>LOGOUT</b>         |                 |                                    |
|-------------|-----------------|---------------|---------------------------------------|---------------------------------------------------|------------------|------------------|--------------------|--------------------|-----------------------|-----------------|------------------------------------|
|             | Menu Tambahan   |               |                                       | Tabel Pemesanan Tanggal 2019-01-01 S/D 2019-01-21 |                  |                  |                    |                    |                       |                 |                                    |
|             |                 |               | Max                                   | Pelanggan                                         | Tanggal          | <b>James</b>     | <b>Financillai</b> | Todal              | <b>Status</b>         | <b>Mine</b>     | <b>Hagnon</b>                      |
|             |                 |               | э                                     | Outvanto                                          | 2019-01-11       | 11:30 pm         | <b>Dengkulu</b>    | Fin.<br>120,000.00 | Lunas                 | <b>Opnfirm</b>  | <b>FIBDUS</b>                      |
|             |                 |               | $\mathcal{A}$<br><b>Julivantichen</b> |                                                   | 2019-01-11       | 11:32 pm         | <b>Muara Bungo</b> | FOR.<br>149.000.00 | Lunas                 | <b>Opinfirm</b> | <b><i><b><i>SHADUE</i></b></i></b> |
|             |                 |               | G.                                    | <b>JulivantiChan</b>                              | 2019-01-20       | 11:54 pm         | Jakarta            | RB.<br>104,000.00  | <b>Mekim</b><br>Lunas | <b>Midwe</b>    | HADUE                              |

**Gambar 5.17 Halaman Tabel Pemesanan**

#### 18. Halaman Laporan

Halaman laporan digunakan admin untuk dapat melihat laporan penjualan dan stok produk Toko Baju Merry setelah mengklik salah satu dari menu yang disediakan. Gambar 5.18 merupakan hasil implementasi dari rancangan pada gambar 4.53.

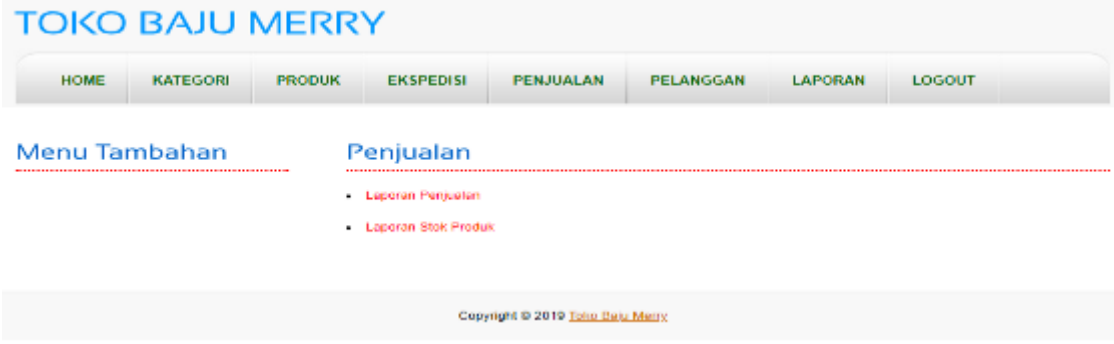

**Gambar 5.18 Halaman Laporan**

### 19. Halaman Melihat Laporan Penjualan

Halaman melihat laporan penjualan digunakan admin untuk melihat penjualan-penjualan yang telah terjadi selama periode tertentu sesuai kriteria dengan memsukkan tanggal awal dan akhir terlebih kemudian produk terlebih dahulu untuk melihat laporan penjualan tersebut. Gambar 5.19 merupakan hasil implementasi dari rancangan pada gambar 4.54.

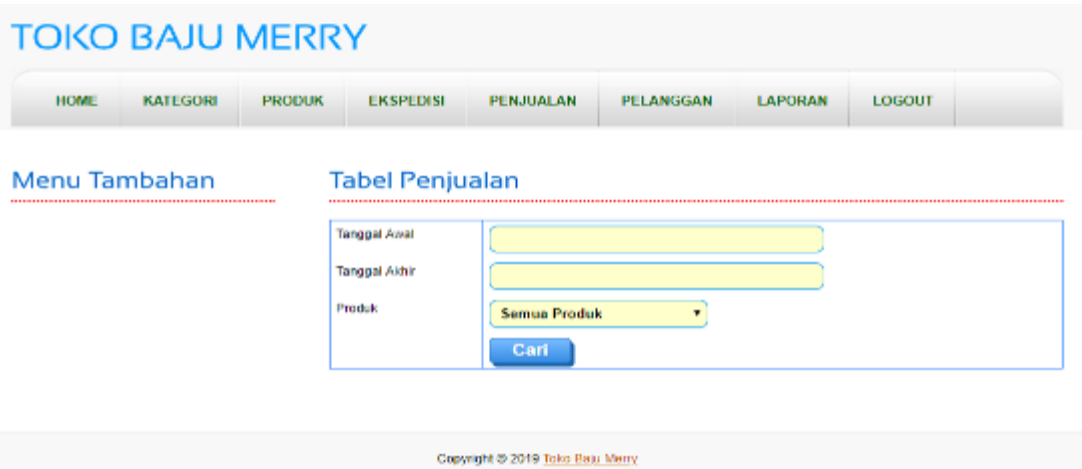

**Gambar 5.19 Halaman Melihat Laporan Penjualan**

# 20. Halaman Laporan Data Penjualan

Halaman laporan data penjualan digunakan admin untuk melihat penjualanpenjualan yang terjadi selama periode tertentu sesuai dengan tanggal awal dan tanggal akhir yang dimasukkan dan juga sesuai dengan produk yang ingin dilihat ataupun semua produk. Selain itu, terdapat juga tombol untuk mencetak laporan data penjualan tersebut. Gambar 5.20 merupakan hasil implementasi dari rancangan pada gambar 4.55.

#### **Toko Baju Merry** Laporan Data Penjualan 2019-01-01 s/d 2019-01-24 Alamat : JL. WR. Supratman Blok B 10-12, Pasar Sijimat Jambi<br>Email : TokoBajuMerry@yahoo.com

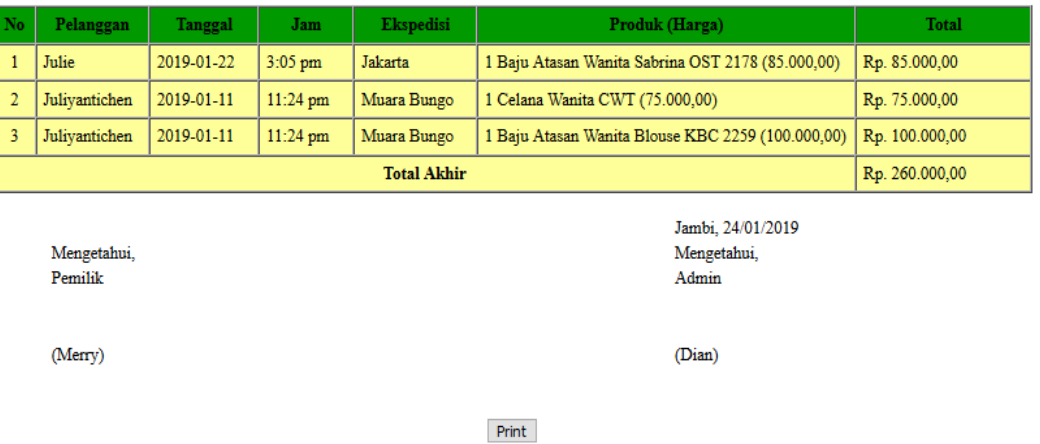

Kembali Ke Menu Utama

### **Gambar 5.20 Halaman Laporan Data Penjualan**

# 21. Halaman Laporan Stok Produk

Halaman laporan stok produk digunakan admin untuk melihat stok atau persediaan produk pada Toko Baju Merry, selain itu juga terdapat tombol untuk mencetak laporan stok produk tersebut. Gambar 5.21 merupakan hasil implementasi dari rancangan pada gambar 4.56.

| Na:                     | Foto:                         | Nama Produk-                                    | Merk.          | <b>Herat</b> | Harga          | Stole / Per-   |
|-------------------------|-------------------------------|-------------------------------------------------|----------------|--------------|----------------|----------------|
| ٠                       | <b>FOR</b>                    | Hajii Atasan Wanita Hieruse<br>KBC 2259         | Atasan Wanita  | $0.2$ Kg     | Rp. 100.000,00 | $\alpha$       |
| $\overline{z}$          | $C_{\rm m}$                   | Baju Atasan Wanita Sabrina<br><b>RCT 2194</b>   | Atasan Wanita  | $0.2$ Kg     | Rp. 85.000,00  | 3              |
| s.                      |                               | Colana Joans Panjang Pria-<br>Levi's            | Celana Pria    | $0.5$ Ket    | Rp. 110.000,00 | ٠              |
| $\mathbf{4}$            | M                             | <b>Celana Jogger Pants</b>                      | Celana Pria    | $0.3$ Kg     | Rp. 125,000,00 | $\mathbf{d}$   |
| K.                      | 'nη                           | Calana Wanita CWT                               | Celana Wanita  | 0.3 Km       | Rp. 75,000,00  | s.             |
| 6.                      | W                             | Celana Wanita Bordir Bunga                      | Celana Wanita. | $0.5$ Kg     | Rp. 135.000,00 | $\overline{2}$ |
| Ÿ.                      | 節句                            | Baio Atasan Wanita Sabrina<br><b>OST 2178</b>   | Atassa Wanita  | $0.2$ Kg     | Rp. 85,000,00  | s.             |
| $\overline{\mathbf{a}}$ | نبتة                          | Baju Atasan Wanita Sabrina<br>RT 2222           | Atasan Wanita  | $0.2$ Kg     | Rp. \$5.000,00 | 3              |
| $\bullet$               | å,                            | Bajo Atasan Wanita Sabrina<br>OS Shirt 2147-A   | Atasan Wanita  | $0.2$ Kg     | Rp. 80 000,00  | s.             |
| 10                      | <b>Set (Sept 1944)</b><br>t t | Baju Atasan Wanita Blouse<br>Casual             | Atasan Wanita  | $0.2$ Kg     | Rp. 80.000,00  | 3              |
| $\mathbf{H}$            | 0.660                         | Baju Atasan Wanita Kemeja<br>Kotak Flower 16091 | Atasan Wanita  | $0.2$ Kg     | Rp. 85.000,00  | з              |

**Toko Baju Merry** Laporan Data Stok Produk Per Tanggal 2019/01/24<br>Alamat : J. WR. Supratman Blok B 10-12, Papar Sijimat Jambi<br>Email : TekeBajaMerry@yahoo.com

**Gambar 5.21 Halaman Laporan Data Stok Produk**

#### 22. Halaman *Form Register*

Halaman *form register* digunakan pengunjung untuk menjadi pelanggan di Toko Baju Merry dimana pengunjung diwajibkan mengisi *username, password*, email, telepon / HP, alamat lengkap, pilih provinsi dan kota dikarenakan data – data ini akan digunakan untuk konfirmasi saat pengiriman produk dilakukan. Gambar 5.22 merupakan hasil implementasi dari rancangan pada gambar 4.57.

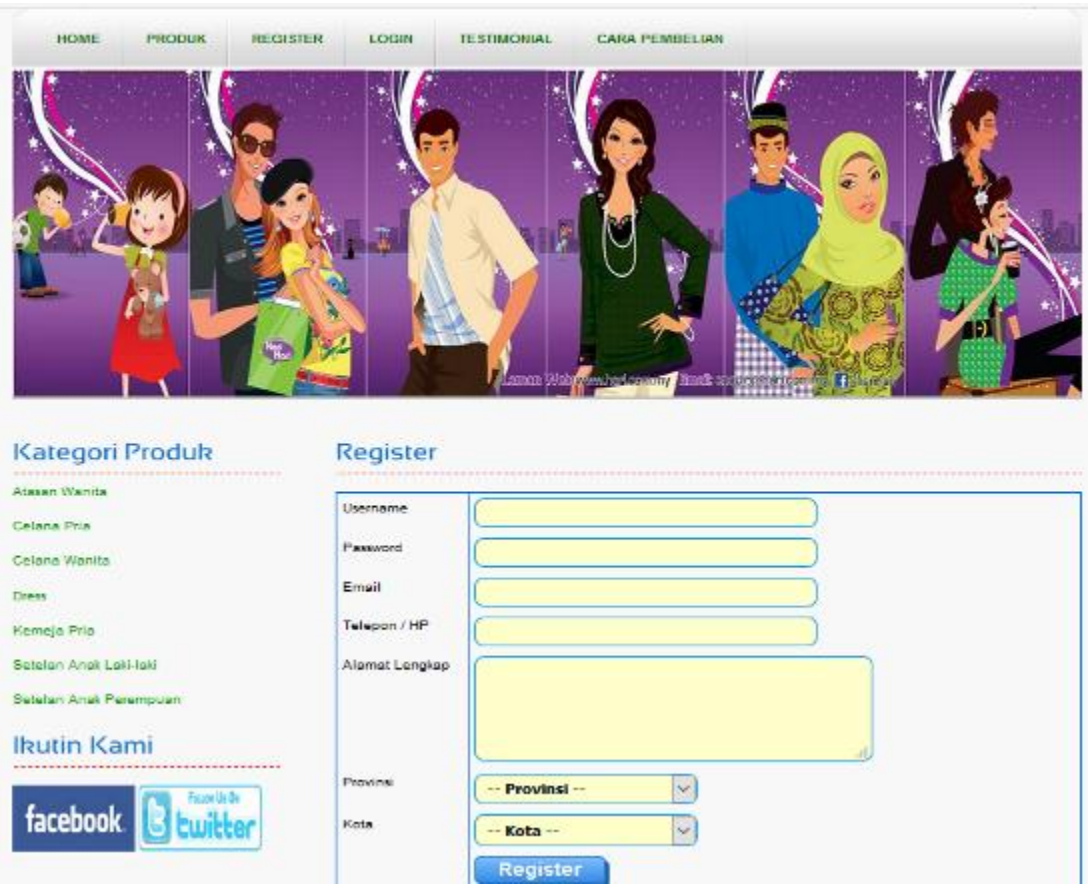

**Gambar 5.22 Halaman** *Form Register*

# 23. Halaman *Form* Testimonial

Halaman *form* testimonial digunakan pengunjung untuk menambah saran atau kritik yang baru dengan mengisi nama, email dan isi di *form* yang telah tersedia. Gambar 5.23 merupakan hasil implementasi dari rancangan pada gambar 4.58.

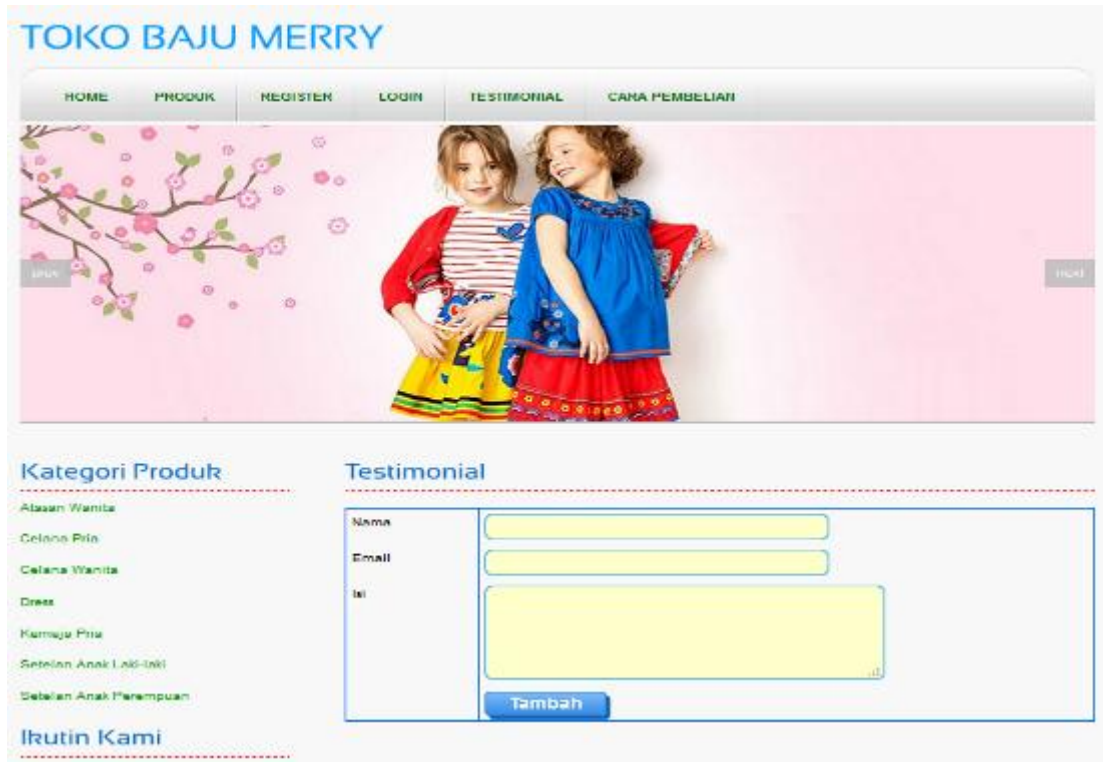

**Gambar 5.23 Halaman** *Form* **Testimonial**

# 24. Halaman *Form Password*

Halaman *form password* digunakan pelanggan untuk mengubah *password* sesuai dengan keinginan pengguna sistem (pelanggan dan admin). Gambar 5.24 merupakan hasil implementasi dari rancangan pada gambar 4.59.

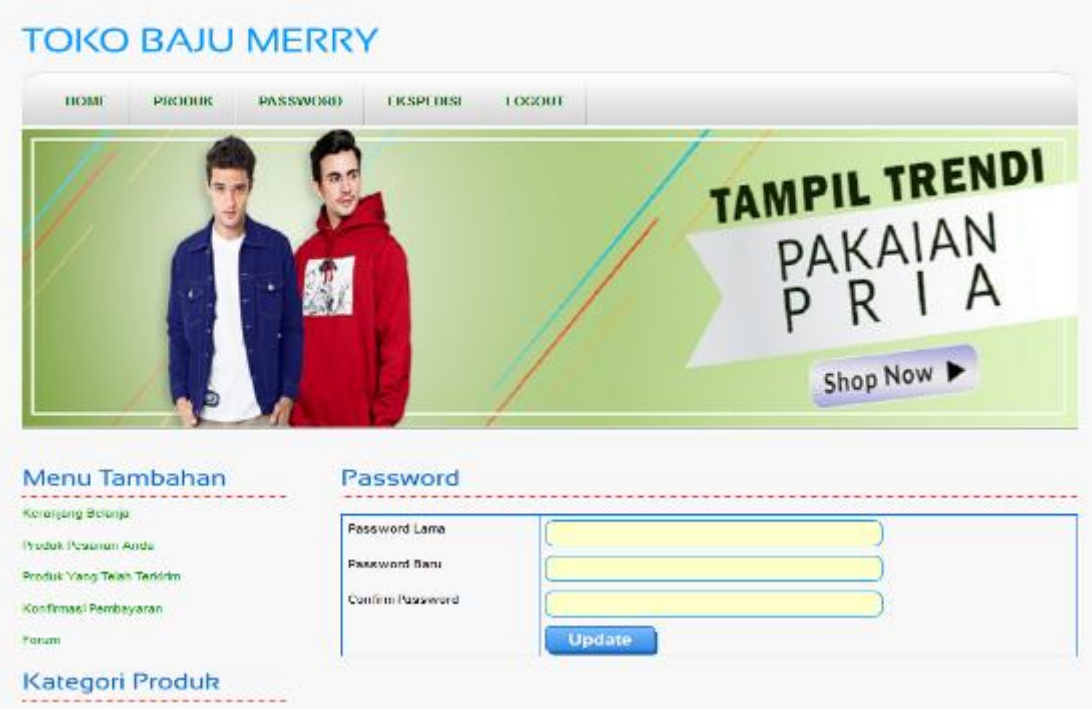

**Gambar 5.24 Halaman** *Form Password*

# 25. Halaman Forum

Halaman forum digunakan pelanggan untuk membuat forum baru dimana pelanggan diharuskan mengisi judul, isi dan foto yang digunakan untuk interaksi dengan pihak perusahaan. Gambar 5.25 merupakan hasil implementasi dari rancangan pada gambar 4.60.

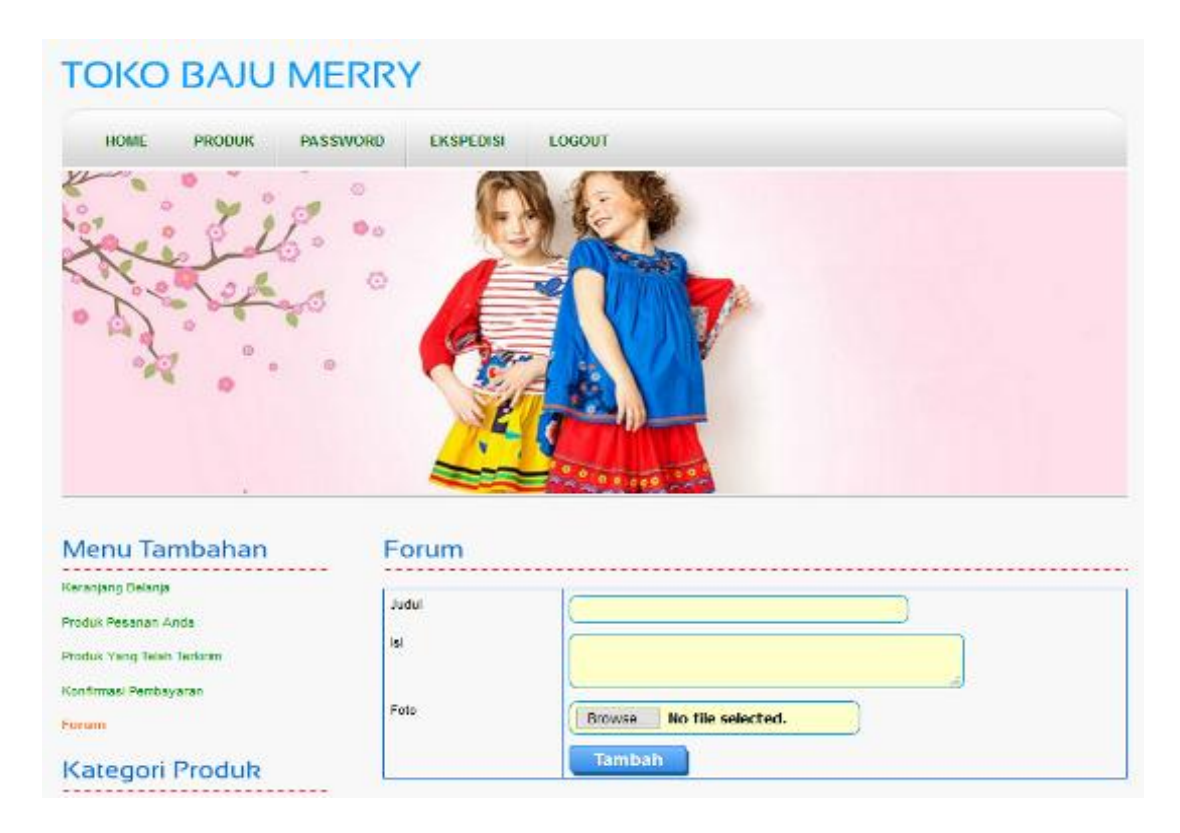

**Gambar 5.25 Halaman Forum**

### 26. Halaman Balas Forum

Halaman balas forum digunakan admin atau pelanggan untuk berinteraksi atau tanya jawab. Gambar 5.26 merupakan hasil implementasi dari rancangan pada gambar 4.61.

|       | <b>EKSPEDISI</b><br>PENJUALAN | PELANGGAN             | <b>LAPORAN</b> | <b>LOGOUT</b>                                                                                                    |
|-------|-------------------------------|-----------------------|----------------|----------------------------------------------------------------------------------------------------|
|       |                               |                       |                |                                                                                                    |
| Foto  |                               | <b>Belum Tersedia</b> |                |                                                                                                    |
| Judul |                               | : retur               |                |                                                                                                    |
| b.    |                               |                       |                |                                                                                                    |
|       | Nama                          |                       | <b>Ist</b>     |                                                                                                    |
|       | actrice                       |                       |                |                                                                                                    |
|       | Julyantchen                   |                       |                |                                                                                                    |
|       | <b>Balas Forum</b>            |                       |                |                                                                                                    |
|       |                               | Forum<br>Isi Forum    |                | : hai admin saya mw tanya dong kalo barang ya ngga p<br>hai maksudnya gimana ya sis?<br>kalo baju ngga pas bisa diretur ngga ya? |

**Gambar 5.26 Halaman Balas Forum**

# 27. Halaman Pesan Produk

Halaman pesan produk merupakan tampilan yang digunakan oleh pelanggan untuk memesan produk yang ditawarkan dimana tampilan tersebut berisikan informasi produk dan pelanggan diharuskan mengisi jumlah produk yang dipesan. Gambar 5.27 merupakan hasil implementasi dari rancangan pada gambar 4.62.

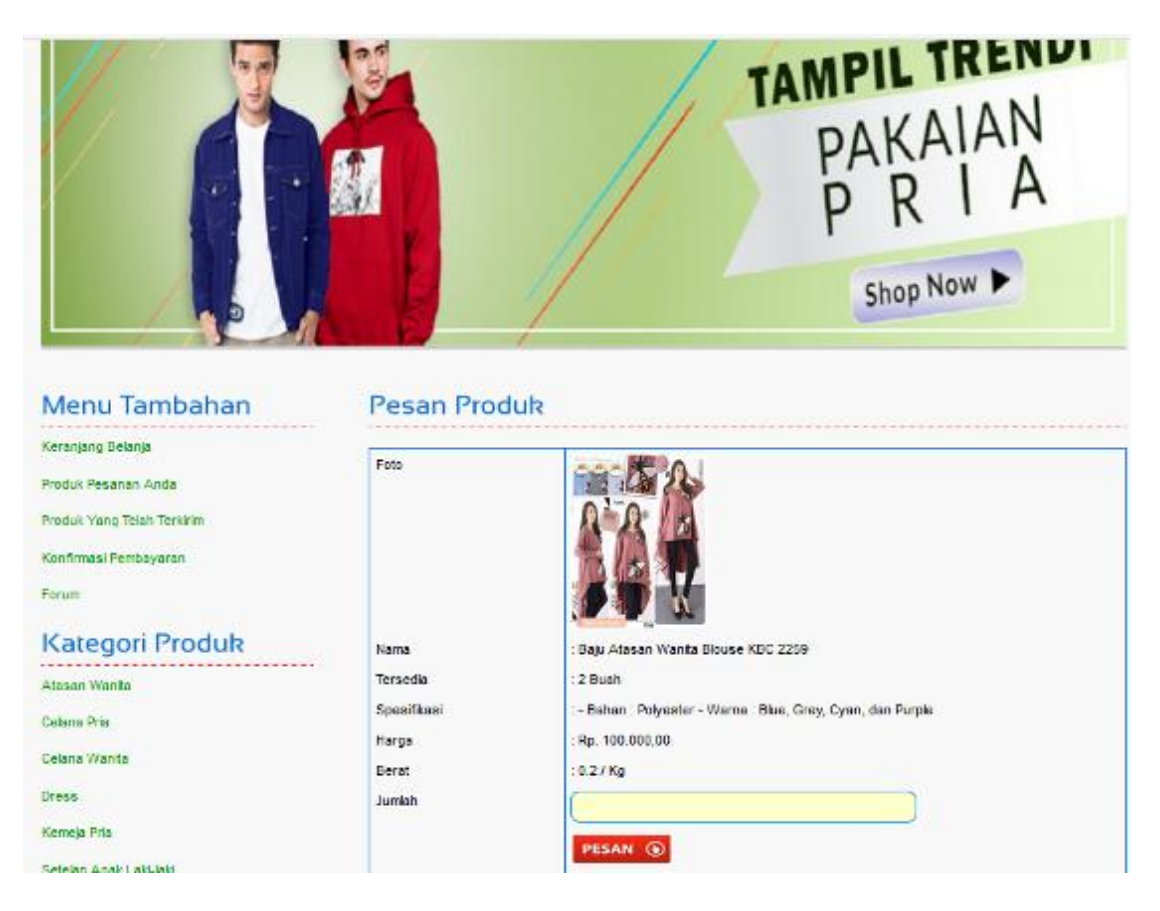

**Gambar 5.27 Halaman Pesan Produk**

# 28. Halaman Kategori Baru

Halaman kategori baru merupakan tampilan yang digunakan admin untuk mengisi kategori baru yang akan disimpan dalam *database*. Gambar 5.28 merupakan hasil implementasi dari rancangan pada gambar 4.63.

|                                         | <b>TOKO BAJU MERRY</b> |               |                                       |                                  |           |                |               |  |
|-----------------------------------------|------------------------|---------------|---------------------------------------|----------------------------------|-----------|----------------|---------------|--|
| <b>HOME</b>                             | <b>KATEGORI</b>        | <b>PRODUK</b> | <b>EKSPEDISI</b>                      | PENJUALAN                        | PELANGGAN | <b>LAPORAN</b> | <b>LOGOUT</b> |  |
| Menu Tambahan<br>Melihat Semua Kalegori |                        |               | Kategori<br>Kode Kategori<br>Kategori | P-0008<br>Tambah                 |           |                |               |  |
|                                         |                        |               |                                       |                                  |           |                |               |  |
|                                         |                        |               |                                       | Copyright @ 2019 Toko Baju Merry |           |                |               |  |

**Gambar 5.28 Halaman Kategori Baru**

# 29. Halaman Produk Baru

Halaman produk baru merupakan tampilan yang digunakan admin untuk menambah produk baru ke dalam *database*. Gambar 5.29 merupakan hasil implementasi dari rancangan pada gambar 4.64.

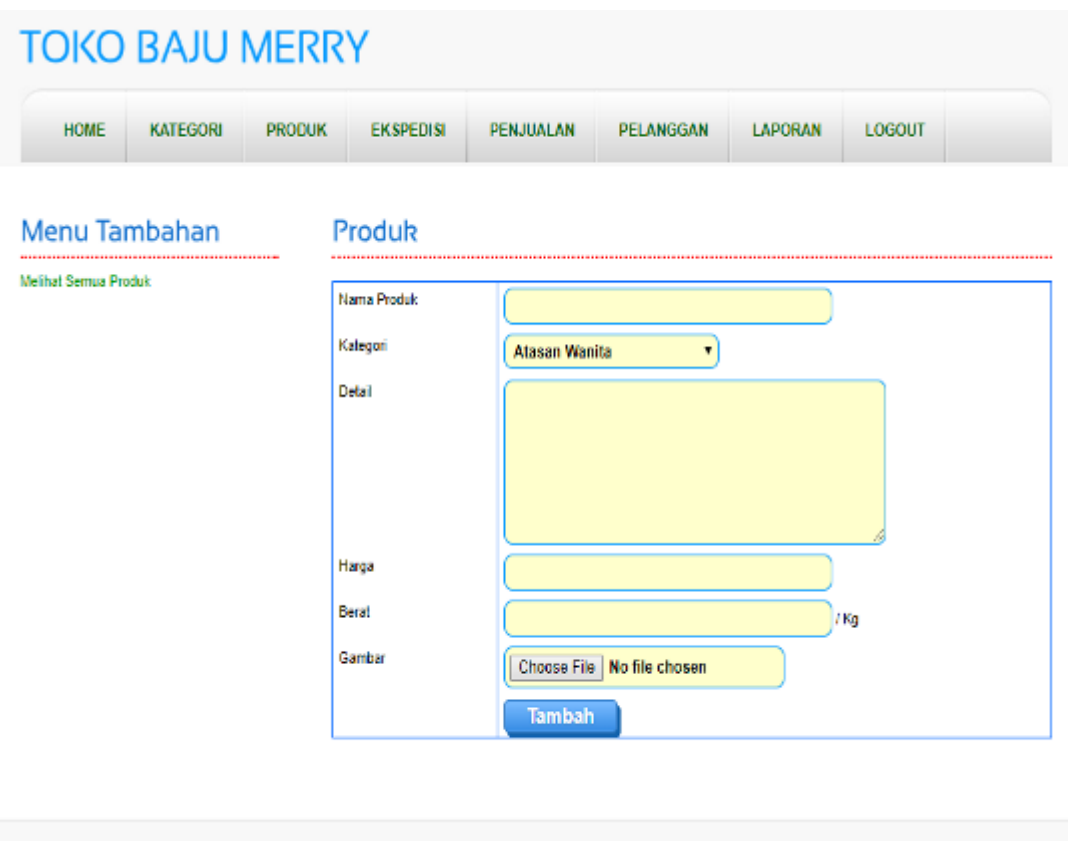

**Gambar 5.29 Halaman Produk Baru**

Copyright @ 2019 Toko Baju Merry

### 30. Halaman Konfirmasi Pembayaran

Halaman konfirmasi pembayaran merupakan tampilan yang digunakan pelanggan untuk memberitahukan pembayaran udah dilakukan oleh pelanggan tersebut. Gambar 5.30 merupakan hasil implementasi dari rancangan pada gambar 4.65.

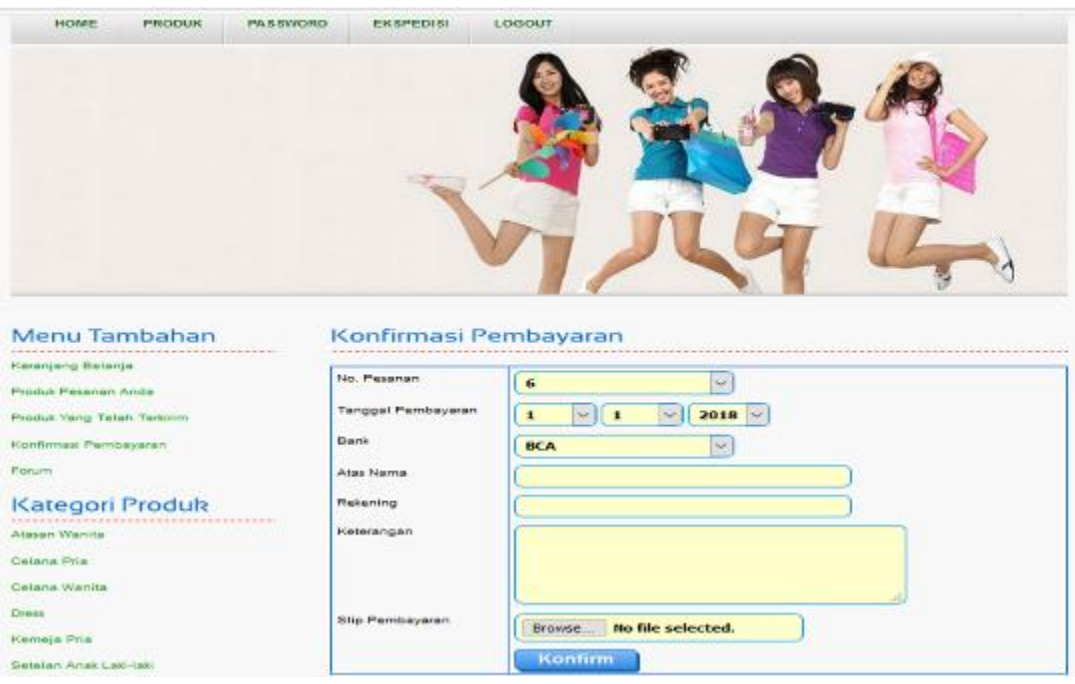

# **Gambar 5.30 Halaman Konfirmasi Pembayaran**

# 31. Halaman Ekspedisi Baru

Halaman ekspedisi baru merupakan tampilan yang digunakan admin untuk menambah data ekspedisi baru ke dalam *database*. Gambar 5.31 merupakan hasil implementasi dari rancangan pada gambar 4.66.

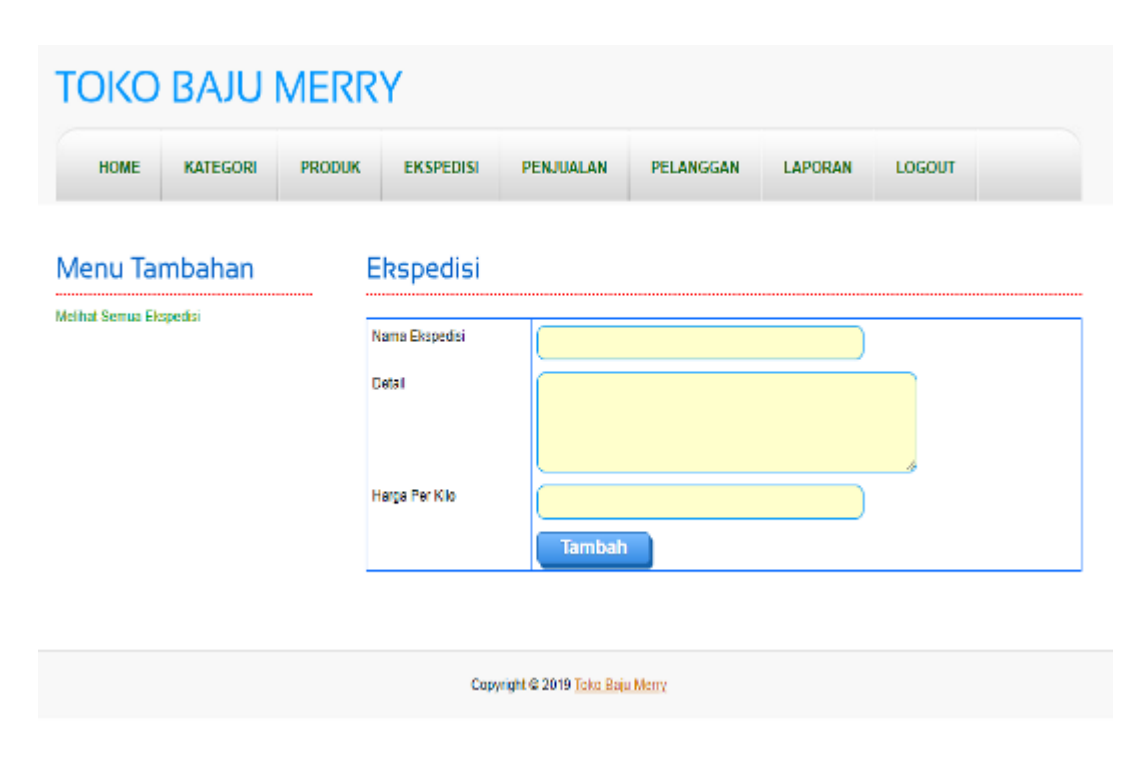

**Gambar 5.31 Ekspedisi Baru**

### **5.2 PENGUJIAN**

Pada tahap ini dilakukan pengujian menggunakan metode pengujian *black box* dimana penulis melakukan pengecekan hasil keluaran dari aplikasi dan apabila hasil keluar tidak sesuai atau terjadi kesalahan maka penulis melakukan perbaikan agar hasil keluar dari aplikasi sesuai dengan hasil yang diharapkan.

### **5.2.1 Lingkungan Uji Coba**

Uji coba dilakukan pada laptop milik penulis, yang telah disebutkan speksifikasinya pada bab sebelumnya. Adapun kebutuhan perangkat keras dan perangkat lunak minimal komputer / laptop yang dimiliki agar sistem dapat berjalan secara optimal adalah :

1. Perangkat Keras (*Hardware*)

*Hardware* yang digunakan adalah sebuah laptop dengan spesifikasi sebagai berikut :

- a. Prosesor Intel® Celeron® CPU 1007U @ 1.50 GHz
- b. RAM 2 GB
- c. *Hard disk* 500GB
- d. Printer Canon IP 2700
- 2. Perangkat Lunak (*Software*)

*Software* yang digunakan sebagai berikut :

- a. XAMPP sebagai *web server*
- b. *Adobe Dreamweaver* CS5.5 untuk melakukan desain dan *coding* halaman *web*
- c. *Browser* untuk menjalankan aplikasi

### **5.2.2 Hasil Pengujian**

Hasil pengujian merupakan hasil dari pengujian terhadap aplikasi yang telah dibuat dimana penulis melakukan pengujian terhadap pengujian login, register, testimonial, pesan produk, ganti *password*, forum, balas forum, tambah kategori, tambah produk dan tambah ekspedisi untuk mendapatkan hasil keluaran yang diharapkan sama dengan hasil yang didapat.

# 1. Pengujian *Login*

Pada tahap ini, dilakukan pengujian pada *login* untuk mengetahui apakah proses login berjalan dengan baik atau tidak. Hasil pengujian pada *login* dapat dilihat pada tabel 5.1.

| No. | <b>Deskripsi</b>        | <b>Prosedur</b><br>Pengujian                                                                                                    | <b>Masukan</b>                                                     | Keluaran yang<br><b>Diharapkan</b>                                                                                                    | Hasil yang<br>didapat                                                                                                    | Kesimpulan |
|-----|-------------------------|----------------------------------------------------------------------------------------------------|--------------------------------------------------------------------|----------------------------------------------------------------------------------------------------|----------------------------------------------------------------------------------------------------|------------|
| 1   | Pengujian<br>pada login | Buka sistem<br>Klik<br>menu<br>login<br>Masukkan<br>$\overline{\phantom{0}}$<br><i>username</i> dan<br>password<br>Klik tombol<br>login                                  | Isi username $=$<br>"admin"<br>dan<br>password<br>$=$<br>"admin"   | Muncul<br>pesan<br>anda berhasil: "<br>$login$ "<br>dan<br>kemudian<br>ke<br>menuju<br>halaman utama                                  | Muncul pesan<br>:"anda<br>berhasil<br>$login$ "<br>dan<br>kemudian<br>ke<br>menuju<br>halaman<br>utama                    | Baik       |
| 2   | Pengujian<br>pada login | Buka sistem<br>$\overline{\phantom{0}}$<br>Klik<br>menu<br>login<br>Masukkan<br>$\overline{\phantom{a}}$<br><i>username</i> dan<br>password<br>Klik tombol<br>۰<br>login | Isi username $=$<br>"tes"<br>dan<br>password<br>$\quad =$<br>"tes" | Muncul<br>pesan<br><i>c</i> " <i>username</i> atau<br>anda<br>password<br>salah"<br>dan<br>kemudian<br>kembali<br>ke<br>halaman utama | Muncul pesan<br>:"Username<br>atau <i>password</i><br>anda<br>salah"<br>dan kemudian<br>kembali<br>ke<br>halaman<br>utama | Baik       |

**Tabel 5.1 Pengujian** *Login*

### 2. Pengujian Register

Pada tahap ini, dilakukan pengujian pada register untuk mengetahui apakah proses registrasi berjalan dengan baik atau tidak. Hasil pengujian pada register dapat dilihat pada tabel 5.2.

| No. | <b>Deskripsi</b> |   | <b>Prosedur</b><br>Pengujian |      |                          | <b>Masukan</b> | Keluaran yang<br><b>Diharapkan</b> |      | Hasil yang<br>didapat | Kesimpulan |
|-----|------------------|---|------------------------------|------|--------------------------|----------------|------------------------------------|------|-----------------------|------------|
|     | Pengujian        | - | Buka sistem                  |      | Isi                      |                | Muncul pesan:                      |      | Muncul pesan          | Baik       |
|     | pada register    |   | Klik                         | menu | $\overline{\phantom{a}}$ | Username       | "selamat"                          | anda | "selamat              |            |
|     |                  |   | register                     |      | $\overline{\phantom{0}}$ | Password       | berhasil                           |      | anda berhasil         |            |

**Tabel 5.2 Pengujian Register**

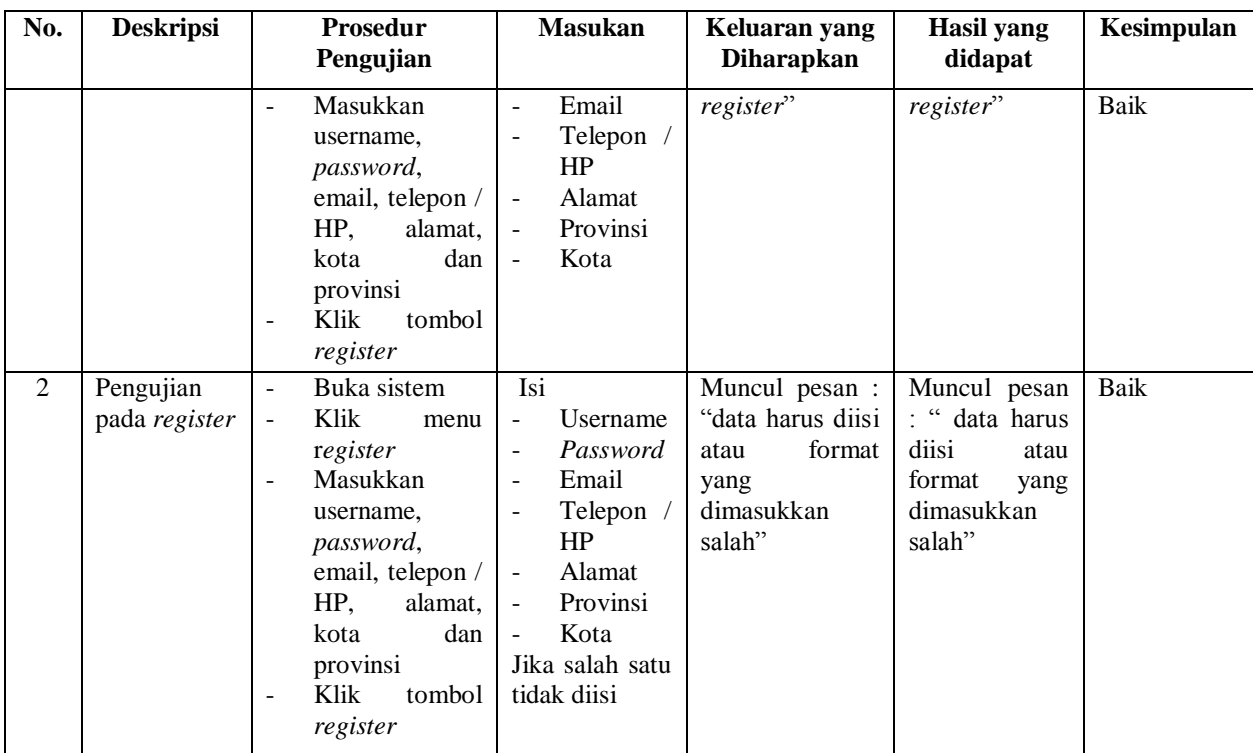

3. Pengujian Testimonial

Pada tahap ini, dilakukan pengujian pada testimonial untuk mengetahui apakah proses mengisi testimonial berjalan dengan baik atau tidak. Hasil pengujian pada testimonial dapat dilihat pada tabel 5.3.

**Tabel 5.3 Pengujian Testimonial**

| No. | <b>Deskripsi</b>                 | <b>Prosedur</b><br>Pengujian                                                                                                    | <b>Masukan</b>                                                                 | Keluaran yang<br><b>Diharapkan</b>                                  | Hasil yang<br>didapat                                            | Kesimpulan |
|-----|----------------------------------|----------------------------------------------------------------------------------------------------|--------------------------------------------------------------------------------|---------------------------------------------------------------------|------------------------------------------------------------------|------------|
|     | Pengujian<br>pada<br>testimonial | Buka<br>٠<br>sistem<br>Klik menu<br>testimonial<br>Masukkan<br>$\overline{\phantom{0}}$<br>nama,<br>email,<br>dan<br>isi<br>Klik tombol<br>$\overline{\phantom{0}}$<br>tambah | Isi<br>Nama<br>۰<br>Email<br>$\blacksquare$<br>Isi<br>$\overline{\phantom{a}}$ | "selamat<br>Pesan :<br>berhasil<br>anda<br>menambah<br>testimonial" | Pesan : "selamat<br>berhasil<br>anda<br>menambah<br>testimonial" | Baik       |

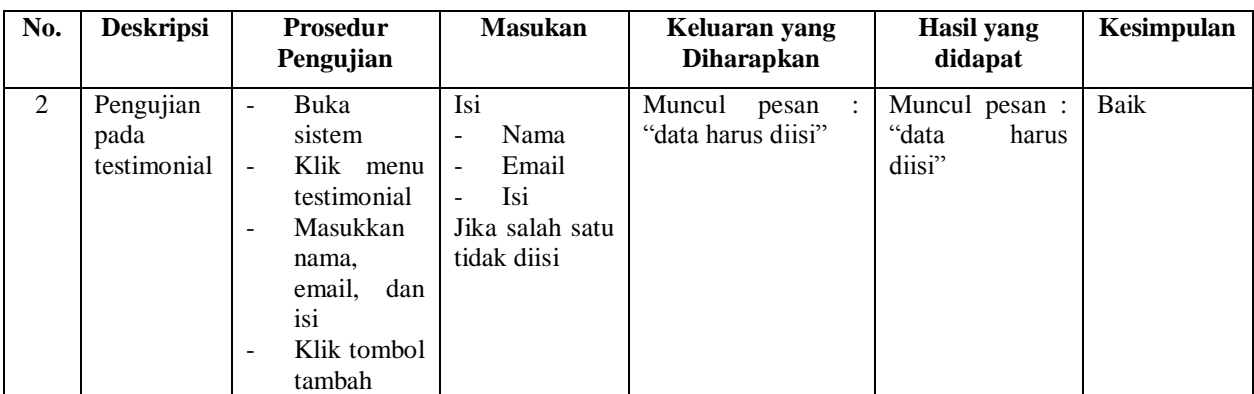

4. Pengujian Pesan Produk

Pada tahap ini, dilakukan pengujian pada pesan produk untuk mengetahui apakah proses dalam pemesanan produk berjalan dengan baik atau tidak. Hasil pengujian pada pesan produk dapat dilihat pada tabel 5.4.

**Tabel 5.4 Pengujian Pesan Produk**

| No.          | <b>Deskripsi</b>                  | Prosedur<br>Pengujian                                                                                                    | <b>Masukan</b>           | Keluaran yang<br><b>Diharapkan</b>                                                                                                    | <b>Hasil yang</b><br>didapat                                                                                                    | Kesimpulan |
|--------------|-----------------------------------|----------------------------------------------------------------------------------------------------|--------------------------|----------------------------------------------------------------------------------------------------|----------------------------------------------------------------------------------------------------|------------|
|              |                                   |                                                                                                    |                          |                                                                                                    |                                                                                                    |            |
| $\mathbf{1}$ | Pengujian<br>pada pesan<br>produk | Buka<br>$\overline{a}$<br>halaman<br>login<br>Login<br>$\overline{a}$<br>pelanggan<br>Klik<br>menu<br>۰<br>produk<br>link<br>Klik<br>$\overline{a}$<br>pesan<br>Masukkan<br>jumlah<br>Klik tombol<br>۰<br>pesan | Isi<br>Jumlah            | Muncul pesan :<br>"terima<br>kasih<br>telah<br>anda<br>memesan,<br>silahkan<br>melanjutkan<br>pembayaran ke<br>rekening<br>pemilik toko" | Muncul pesan :<br>"terima<br>kasih<br>telah<br>anda<br>memesan,<br>silahkan<br>melanjutkan<br>pembayaran ke<br>rekening<br>pemilik toko" | Baik       |
| 2            | Pengujian<br>pada pesan<br>produk | Buka<br>$\overline{\phantom{a}}$<br>halaman<br>login<br>Login<br>$\overline{a}$<br>pelanggan<br>Klik<br>menu<br>$\overline{a}$<br>produk<br>Klik<br>link<br>۰<br>pesan                                          | tidak<br>Jumlah<br>diisi | Muncul pesan :<br>"jumlah<br>harus<br>diisi"                                                                                             | Muncul pesan :<br>"jumlah<br>harus<br>diisi"                                                                                             | Baik       |

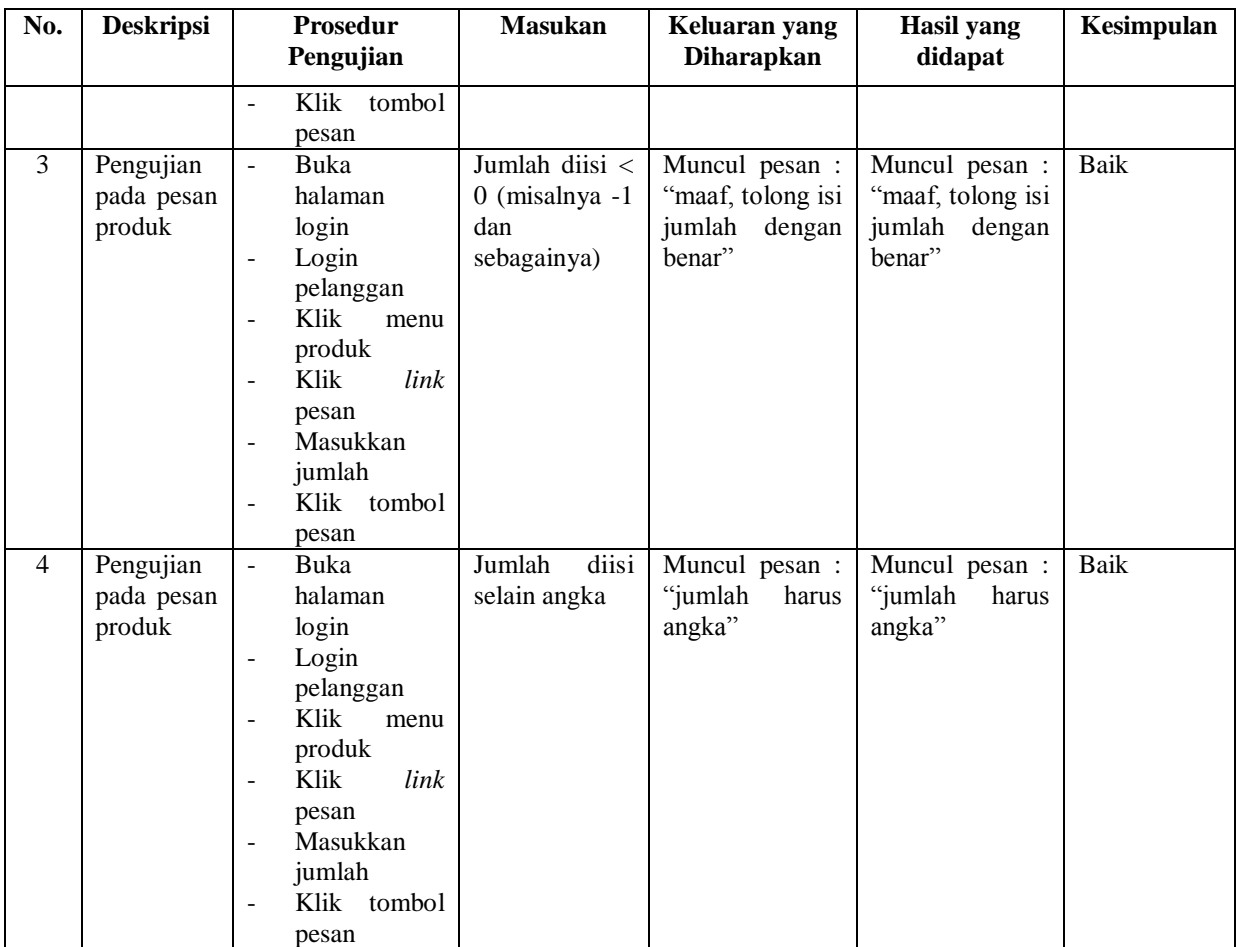

# 5. Pengujian Ganti *Password*

Pada tahap ini, dilakukan pengujian pada ganti *password* untuk mengetahui apakah proses dalam penggantian *password* oleh *user* berjalan dengan baik atau tidak. Hasil pengujian pada ganti *password* dapat dilihat pada tabel 5.5.

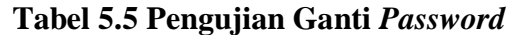

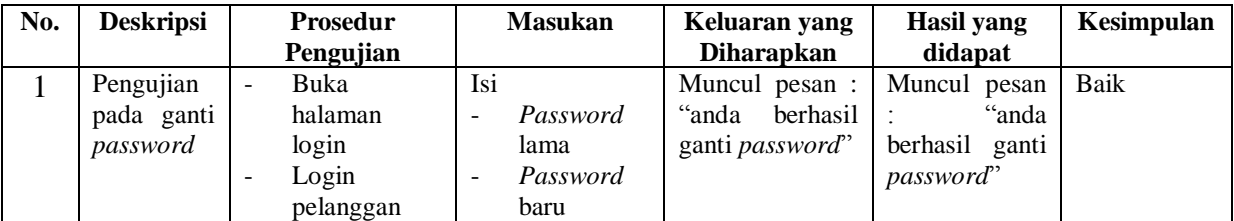

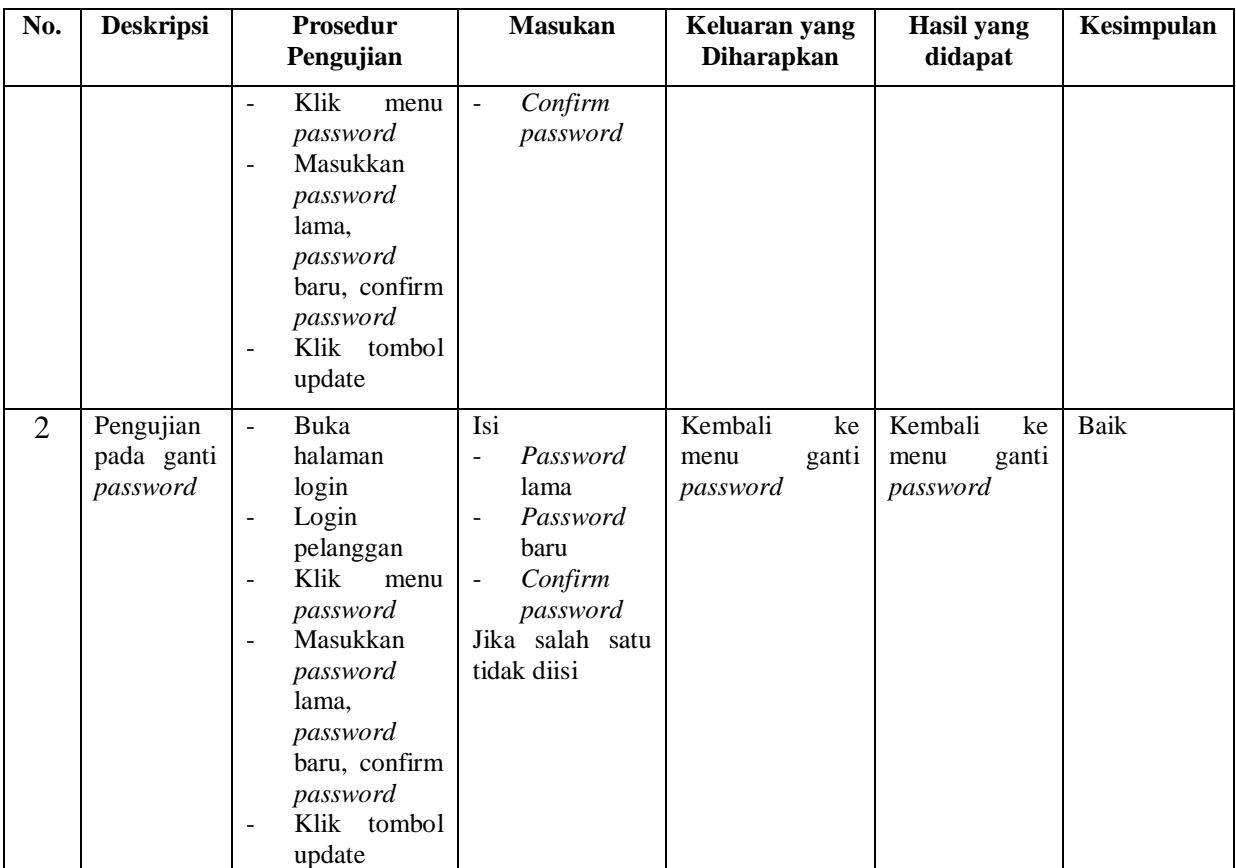

# 6. Pengujian Forum

Pada tahap ini, dilakukan pengujian pada forum untuk mengetahui apakah proses dalam pengisian forum (pertanyaan) oleh pelanggan berjalan dengan baik atau tidak. Hasil pengujian pada forum dapat dilihat pada tabel 5.6.

# **Tabel 5.6 Pengujian Forum**

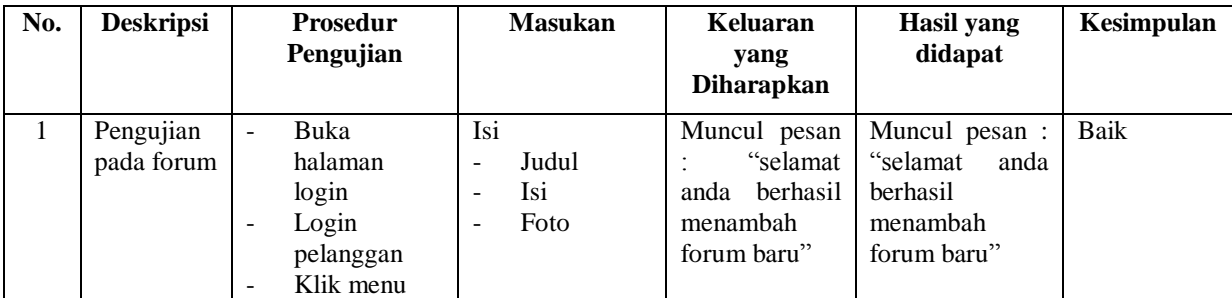

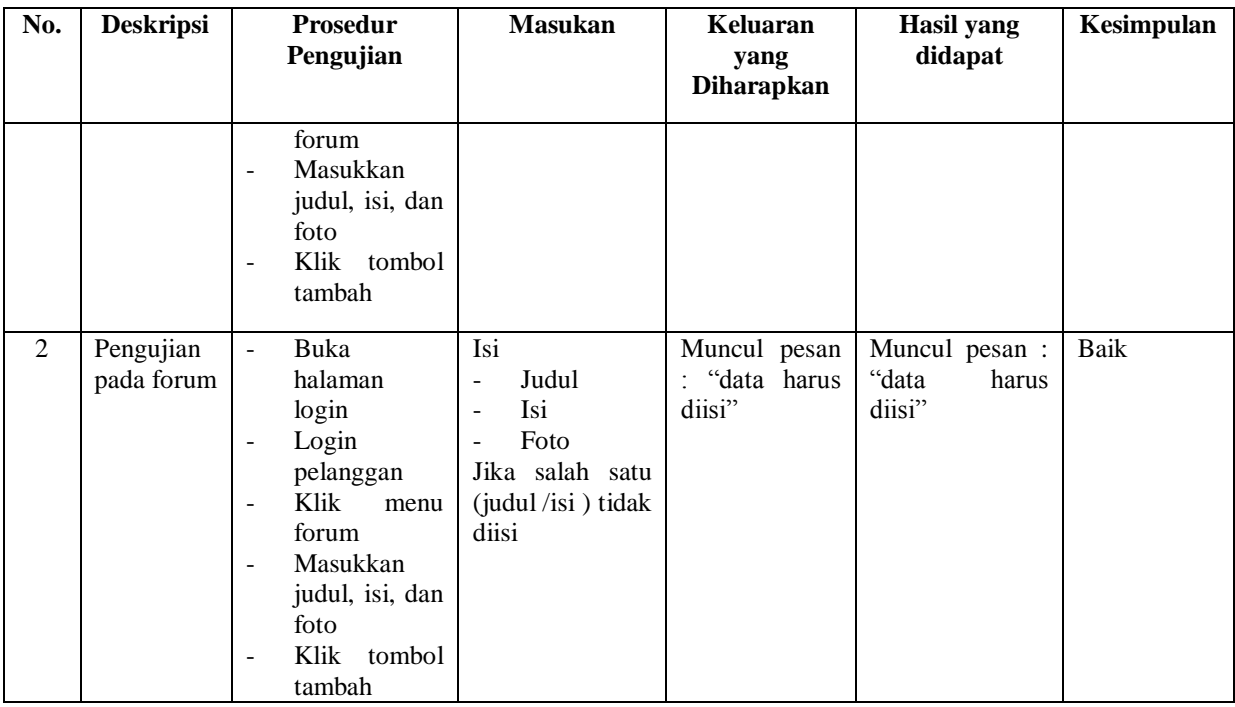

7. Pengujian Balas Forum

Pada tahap ini, dilakukan pengujian pada balas forum untuk mengetahui apakah proses dalam pembalasan forum (pertanyaan) oleh admin berjalan dengan baik atau tidak. Hasil pengujian pada balas forum dapat dilihat pada tabel 5.7.

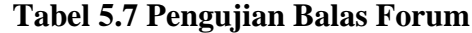

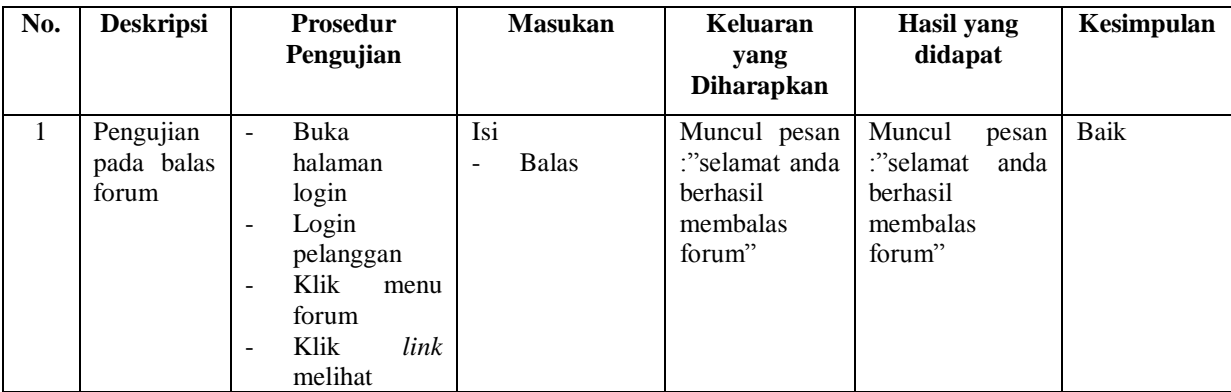

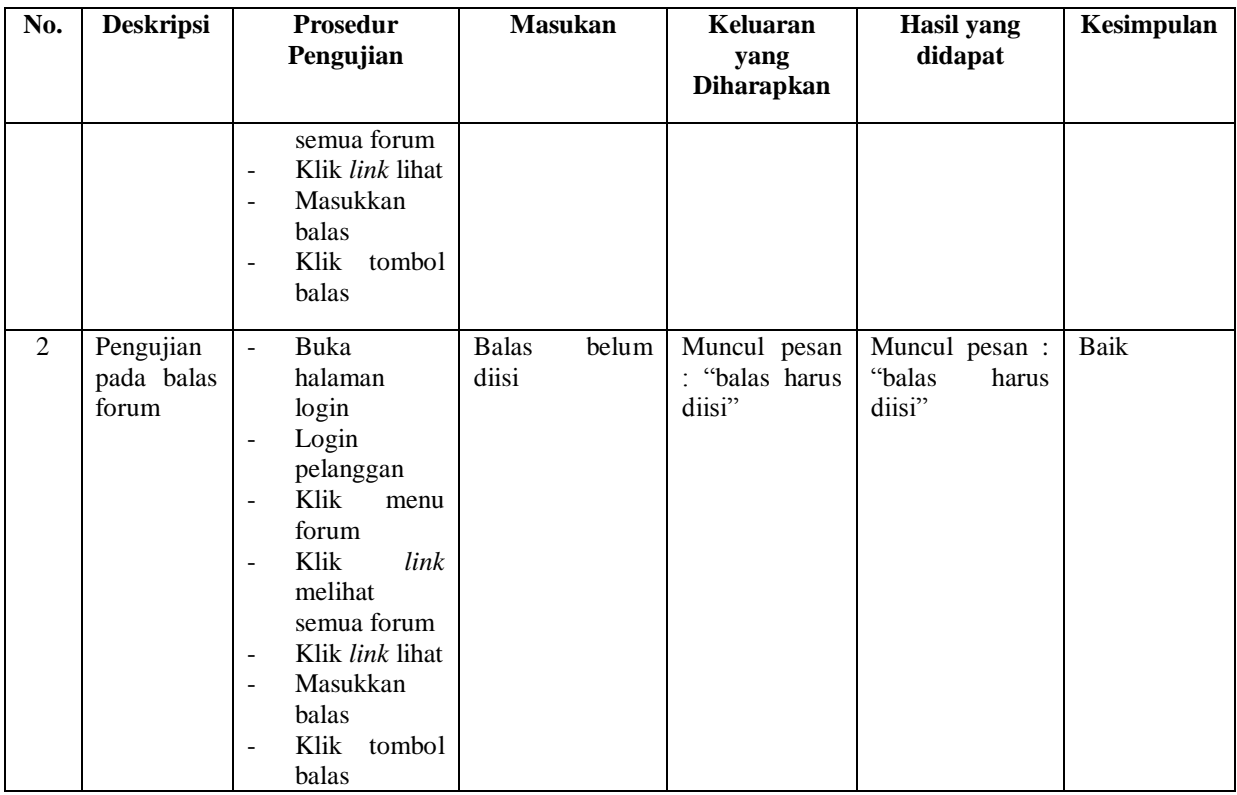

# 8. Pengujian Tambah Kategori

Pada tahap ini, dilakukan pengujian pada tambah kategori untuk mengetahui apakah proses dalam penambahan kategori baru oleh admin berjalan dengan baik atau tidak. Hasil pengujian pada tambah kategori dapat dilihat pada tabel 5.8.

**Tabel 5.8 Pengujian Tambah Kategori**

| No. | <b>Deskripsi</b>                        | <b>Prosedur</b><br>Pengujian                                                       | <b>Masukan</b>               | Keluaran<br>yang<br><b>Diharapkan</b>                                           | <b>Hasil</b> yang<br>didapat                                                   | Kesimpulan |
|-----|-----------------------------------------|------------------------------------------------------------------------------------|------------------------------|---------------------------------------------------------------------------------|--------------------------------------------------------------------------------|------------|
|     | Pengujian<br>pada<br>tambah<br>kategori | Buka<br>-<br>halaman<br>login<br>Login admin<br>-<br>Klik<br>menu<br>-<br>kategori | Isi<br>Nama<br>-<br>kategori | Muncul pesan<br>cc<br>selamat<br>berhasil<br>anda<br>menambah<br>kategori baru" | Muncul pesan :<br>cc<br>selamat anda<br>berhasil<br>menambah<br>kategori baru" | Baik       |

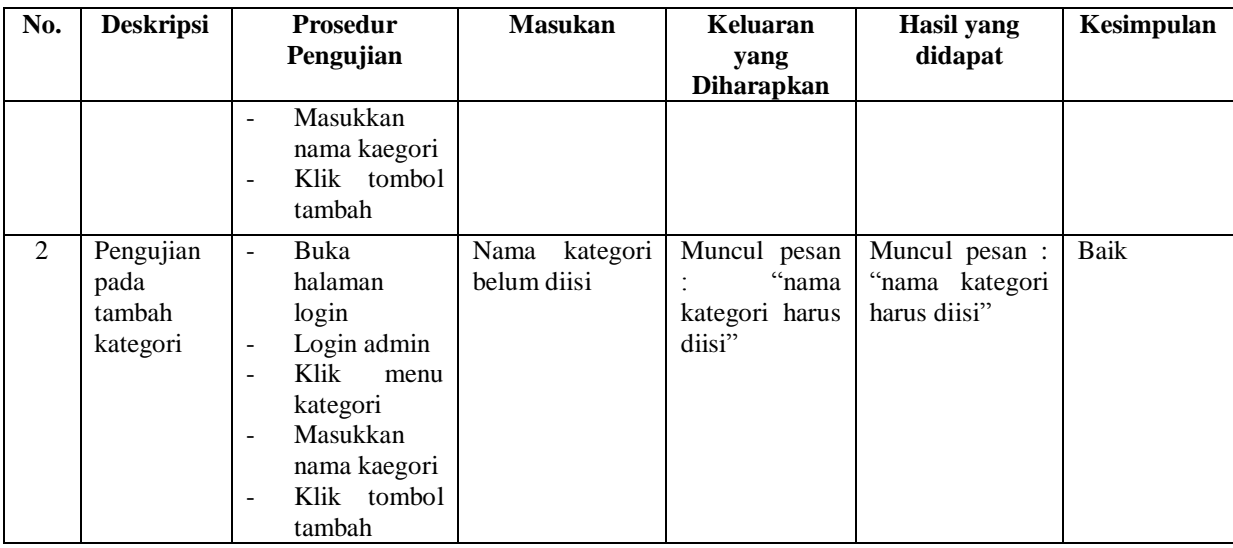

# 9. Pengujian Tambah Produk

Pada tahap ini, dilakukan pengujian pada tambah produk untuk mengetahui apakah proses dalam penambahan produk baru oleh admin berjalan dengan baik atau tidak. Hasil pengujian pada tambah produk dapat dilihat pada tabel 5.9.

| No.          | <b>Deskripsi</b>                      | <b>Prosedur</b><br>Pengujian                                                                                                    | <b>Masukan</b>                                                                                                    | Keluaran<br>yang                                                                                   | Hasil yang<br>didapat                                                  | Kesimpulan |
|--------------|---------------------------------------|----------------------------------------------------------------------------------------------------|----------------------------------------------------------------------------------------------------|----------------------------------------------------------------------------------------------------|------------------------------------------------------------------------|------------|
|              |                                       |                                                                                                    |                                                                                                    | <b>Diharapkan</b>                                                                                  |                                                                        |            |
| $\mathbf{1}$ | Pengujian<br>pada<br>tambah<br>produk | Buka<br>halaman<br>login<br>Login admin<br>$\qquad \qquad -$<br>Klik<br>menu<br>produk<br>Masukkan<br>nama,<br>kategori,<br>detail, harga,<br>dan<br>berat,<br>gambar<br>Klik tombol<br>tambah | Isi<br>Nama<br>Kategori<br>$\overline{\phantom{a}}$<br>Detail<br>$\overline{\phantom{a}}$<br>Harga<br>$\blacksquare$<br><b>Berat</b><br>$\overline{\phantom{a}}$<br>Gambar<br>۰ | Muncul pesan<br>$\boldsymbol{\epsilon}$<br>selamat<br>berhasil<br>anda<br>menambah<br>produk baru" | Muncul pesan :<br>selamat anda<br>berhasil<br>menambah<br>produk baru" | Baik       |

**Tabel 5.9 Pengujian Tambah Produk**

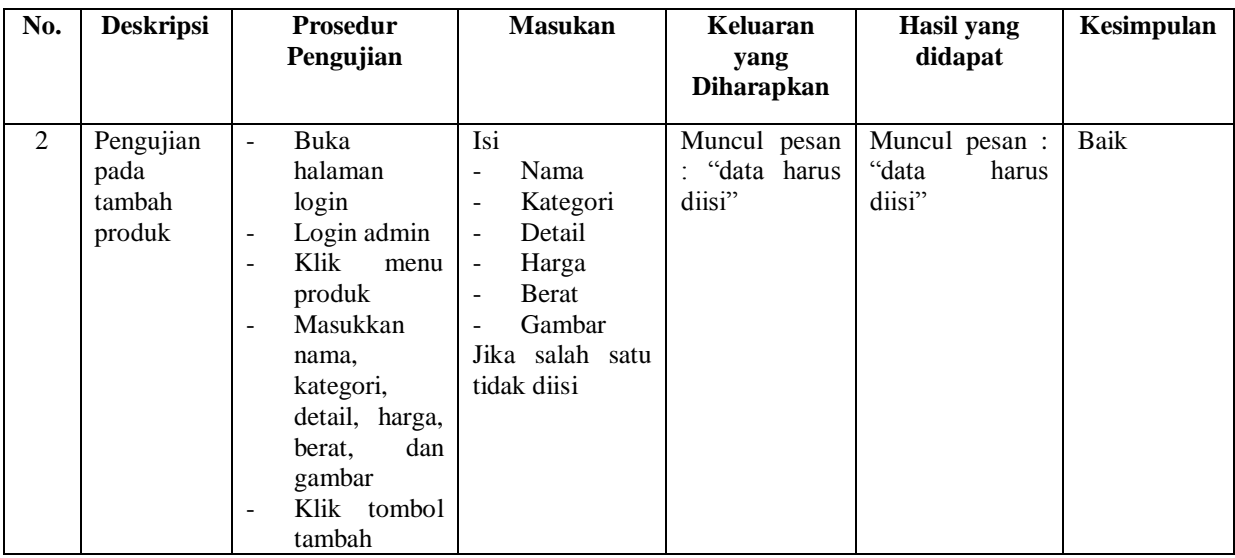

# 10. Pengujian Tambah Ekspedisi

Pada tahap ini, dilakukan pengujian pada tambah ekspedisi untuk mengetahui apakah proses dalam penambahan ekspedisi baru oleh admin berjalan dengan baik atau tidak. Hasil pengujian pada tambah ekspedisi dapat dilihat pada tabel 5.10.

| No.          | <b>Deskripsi</b>                         | <b>Prosedur</b><br>Pengujian                                                                                                    | <b>Masukan</b>                                                                                           | Keluaran<br>yang<br><b>Diharapkan</b>                                          | <b>Hasil</b> yang<br>didapat                                               | Kesimpulan |
|--------------|------------------------------------------|----------------------------------------------------------------------------------------------------|----------------------------------------------------------------------------------------------------|--------------------------------------------------------------------------------|----------------------------------------------------------------------------|------------|
| $\mathbf{L}$ | Pengujian<br>pada<br>tambah<br>ekspedisi | Buka<br>$\blacksquare$<br>halaman<br>login<br>Login admin<br>$\blacksquare$<br>Klik<br>menu<br>ekspedisi<br>Masukkan<br>$\blacksquare$<br>nama<br>ekspedisi,<br>detail, harga<br>per kilo<br>Klik tombol<br>$\overline{\phantom{a}}$ | Isi<br>Nama<br>ekspedisi<br>Detail<br>$\blacksquare$<br>Harga<br>per<br>$\overline{\phantom{a}}$<br>kilo | Muncul pesan<br>"selamat<br>berhasil<br>anda<br>menambah<br>ekspedisi<br>baru" | Pesan : "selamat<br><b>berhasil</b><br>anda<br>menambah<br>ekspedisi baru" | Baik       |

**Tabel 5.10 Pengujian Tambah Ekspedisi**

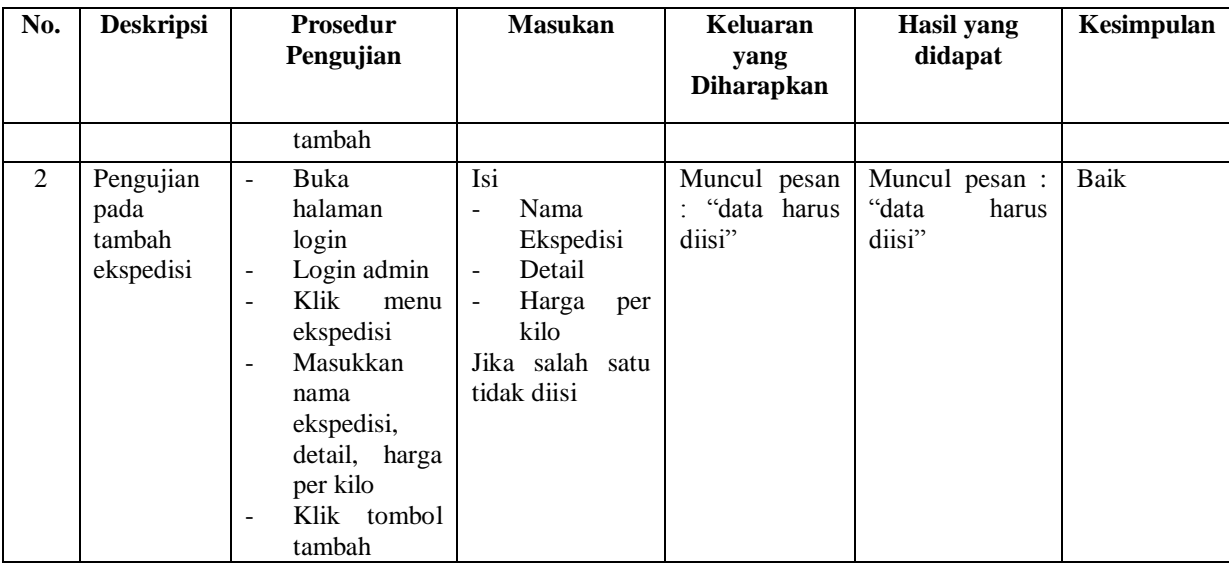

# **5.3 ANALISIS HASIL YANG DICAPAI OLEH SISTEM / PERANGKAT LUNAK**

Adapun analisis hasil yang dicapai oleh sistem yang telah dibangun untuk mengatasi permasalahan yang terjadi pada Toko Baju Merry adalah sebagai berikut :

- 1. Sistem *e-commerce* ini memberikan kemudahan pelanggan dalam mendapatkan informasi lengkap mengenai produk, pemesanan produk, konfirmasi pembayaran dan pengirim produk melalui ekspedisi.
- 2. Sistem ini dilengkapkan dengan adanya fitur tambahan yaitu forum dimana sesama pelanggan ataupun admin dapat berinteraksi melalui *internet*. Sehingga transaksi penjualan dapat berlangsung dengan baik.

Adapun kelebihan dari sistem baru ini adalah sebagai berikut :

- 1. Sistem baru memberikan kemudahan kepada pelanggan dalam pemesanan produk sehingga tidak perlu lagi datang untuk mengunjungi toko tersebut.
- 2. Sistem baru memberikan kemudahan Toko Baju Merry dalam mempromosikan produk-produk yang ditawarkan sehingga dapat mengurangi biaya promosi dan jangkauan wilayah yang lebih luas.
- 3. Sistem yang dirancang juga memiliki fitur forum yang memudahkan interaksi antara pelanggan dengan pihak Toko Baju Merry. Dan kekurangan dari sistem baru ini adalah sebagai berikut :
- 1. Belum adanya *chat online* antara pelanggan dengan pihak perusahaan (admin).
- 2. Belum adanya fitur untuk mendownload informasi terbaru mengenai produk yang ditawarkan.